### Agile data computing middleware

Implementation solution of application scenario of esProc

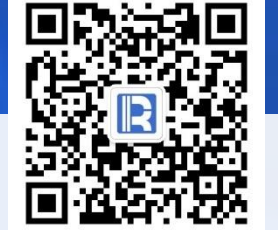

www.raqsoft.com

### Architecture contrast

Computing middleware: a programmable general software between application and data, which can perform computing independently. It is often used to solve problems such as loose coupling, high performance, special source computing, multi-source hybrid computing, complex logic, etc.

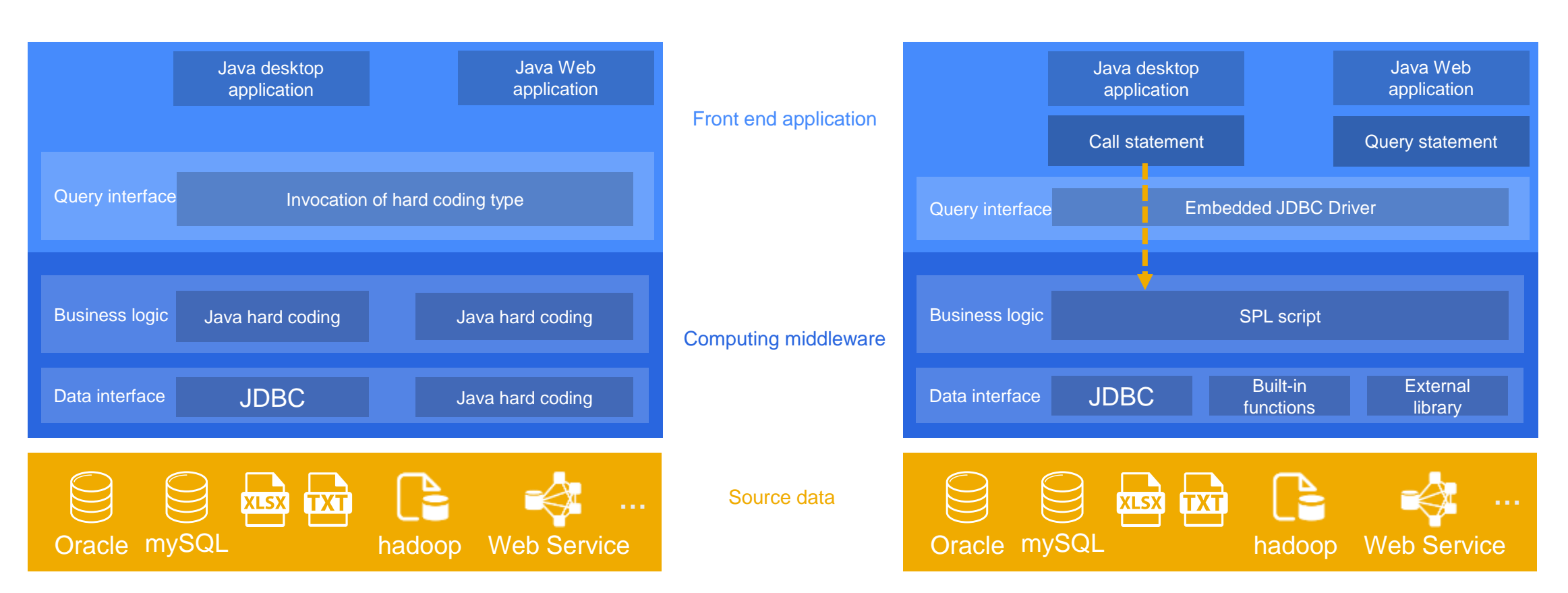

Traditional hard coding solution especially and the second state of the second state of the second state of the second state of the second state of the second state of the second state of the second state of the second sta

Note: This article focuses on the mainstream embedded and Java application architecture, and esProc also supports the independent and non Java application architecture.

#### Similarity

- Consistent logical architecture
- $\triangleright$  Consistent implementation process

Main difference

 $\triangleright$  Front end application query interface esProc solution: JDBC driver Hard coding solution: Hard coding of basic class library

 $\triangleright$  Business logic implementation esProc solution: Structured computing function Hard coding solution : Hard coding of basic class library

 $\triangleright$  Non database access interface esProc solution: Access library function Hard coding solution : Hard coding of basic class library

### **Advantages**

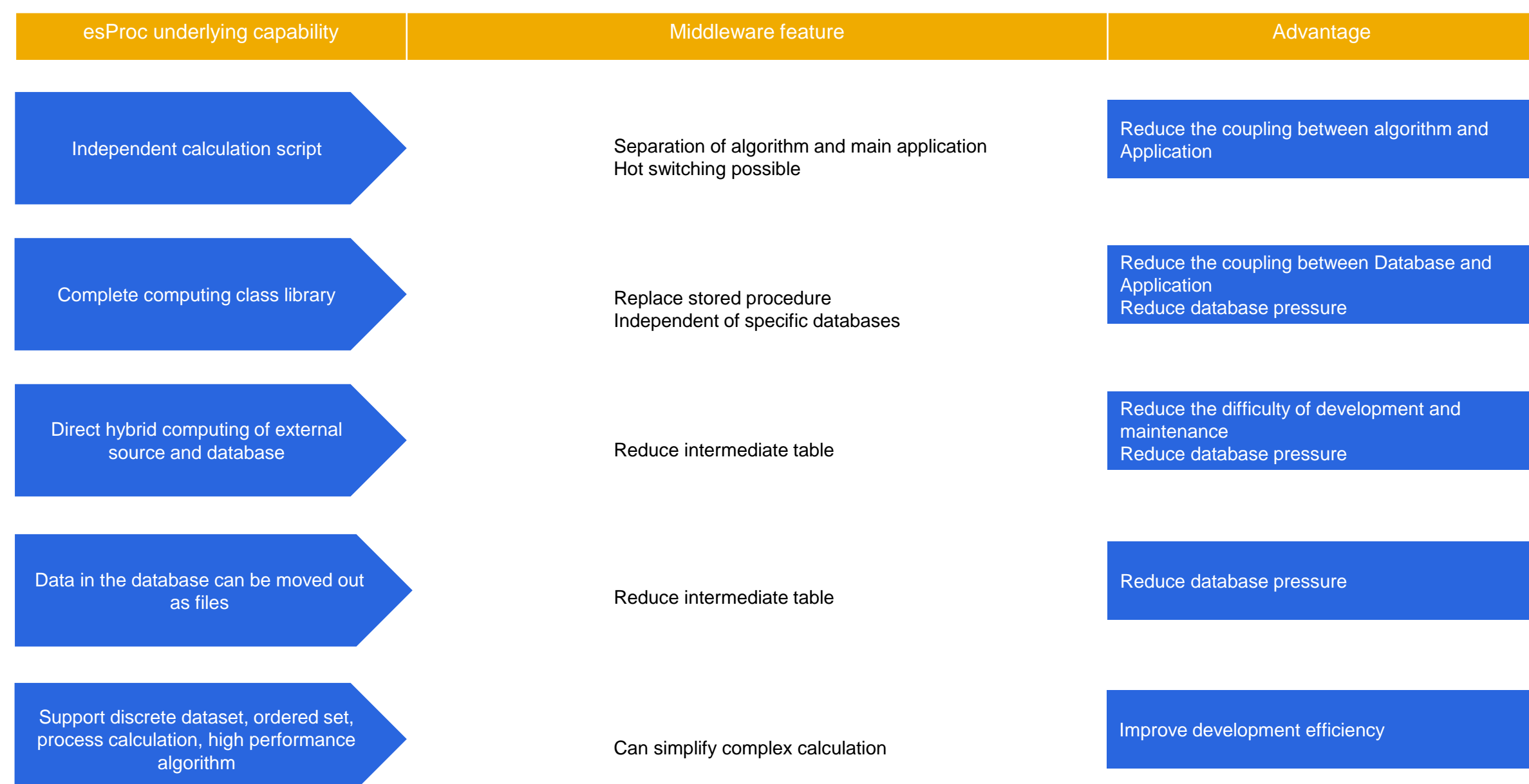

# CONTENTS

- 1. Java application integration
- 2. Report integration
- 3. Stored procedure outside database
- 4. Diversified data sources
- 5. Java algorithm outlay
- 6. Application data cache
- 7. Multi source hybrid computing method
- 8. ODBC and HTTP integration

## Java application integration

### Integration steps

Java application integrates esProc and calls the SPL script file.

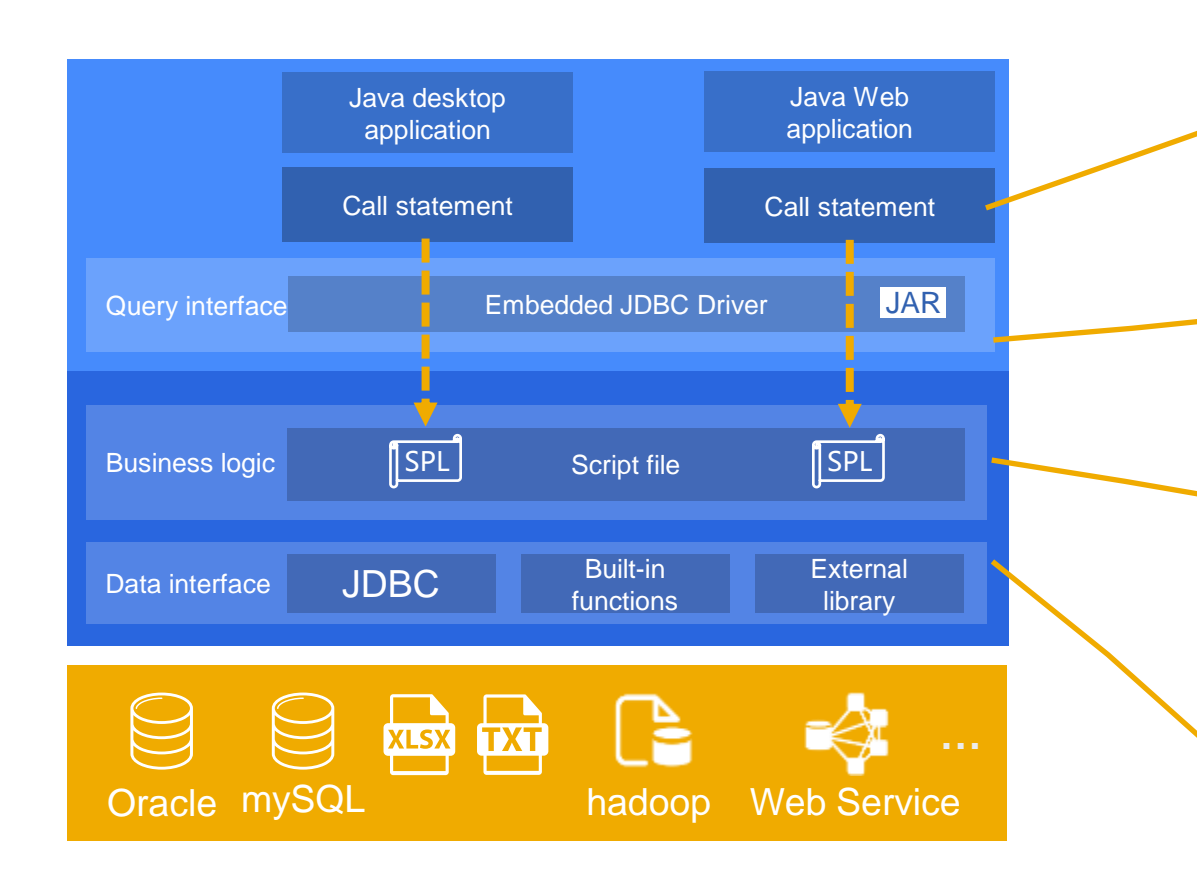

4. Execute the call statement in the Java code, call the SPL file through the JDBC of esProc, and the esProc JDBC interprets and executes the SPL file, and returns the calculation result.

1. Deploy the esProc driver jar packages in Java application.

3. Write specific business algorithm in SPL file and store it in file system.

2. Configure the running environment in raqsoftconfig.xml, such as the jdbc driver and URL of the data source (not esProc itself).

Note: For esProc deployment and JDBC configuration, please refer to <http://doc.raqsoft.com/esproc/tutorial/jdbcbushu.html> For JAVA calls esProc, please refer to<http://doc.raqsoft.com/esproc/tutorial/bjavady.html>

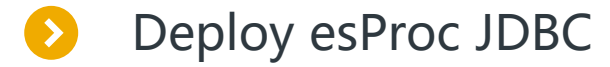

The esProc JDBC provides an open and friendly interface for programmers to call esProc Middleware in JAVA applications.

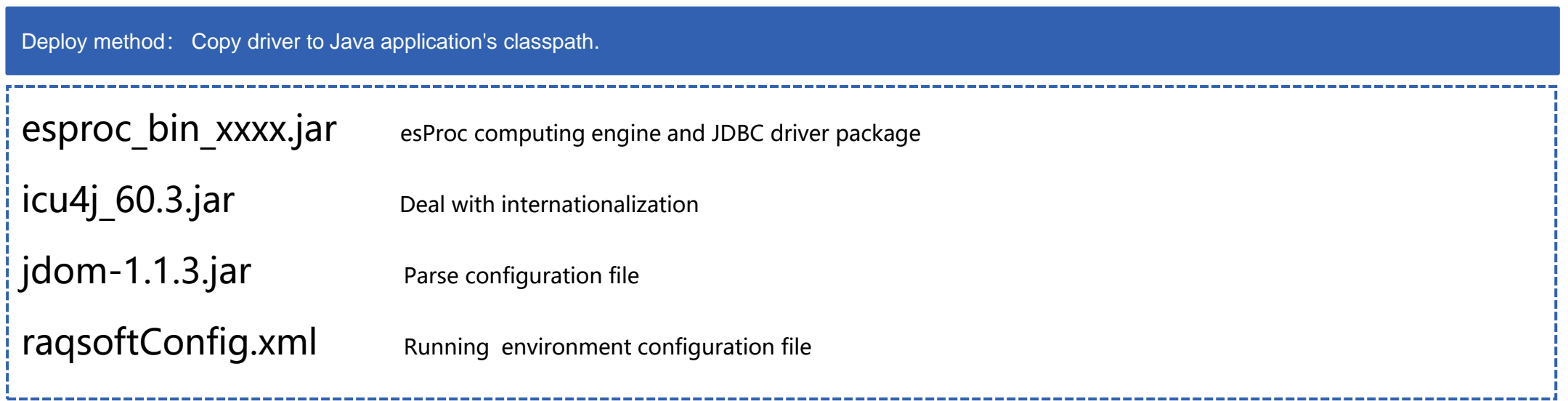

Note: For deploy details, please refer to<http://doc.raqsoft.com/esproc/tutorial/jdbcbushu.html>

The running environment of esProc is stored in raqsoftconfig.xml, which is mainly the data source information of business database or data warehouse, and also includes authorization, script file directory, character set, external library, etc.

#### Configuration information of an Oracle data source:

```
<DB name="orcl">
```

```
 <property name="url" value="jdbc:oracle:thin:@192.168.1.8:1521:runqian"/>
 <property name="driver" value="oracle.jdbc.driver.OracleDriver"/>
 <property name="type" value="1"/>
 <property name="user" value="ydxx"/>
 <property name="password" value="password"/>
 <property name="batchSize" value="0"/>
```
 $\langle$ /DB $>$ 

……

Note: The JDBC package of the data source is also deployed in the classpath.

For detail configuration of ragsoftConfig.xml, please refer to http://doc.ragsoft.com/esproc/tutorial/jdbcbushu.html

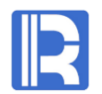

### Similarity

- $\triangleright$  The deployment method is similar
- $\triangleright$  Follow the same set of interface specifications

### Main difference

 $\triangleright$  Calling location

esProc JDBC: in java application Data source JDBC: in esProc script file

 $\triangleright$  Calling method esProc JDBC: java code Data source  $\overline{DBC}$  : SPL function

 $\triangleright$  Effect

esProc JDBC: Access esProc script file to get the calculation results of the business algorithm. Data source JDBC: Access database / warehouse to obtain raw data.

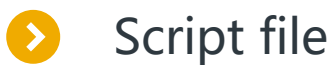

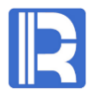

The SPL script file is the business middleware algorithm, which is written by the programmer. Generally, it needs to fetch data from the data source, then realize the business algorithm, and finally return the calculation result to the main program by the JDBC.

Example: orcl is database data source, and java application needs to fetch data from sales table. Some of the data are as follows:

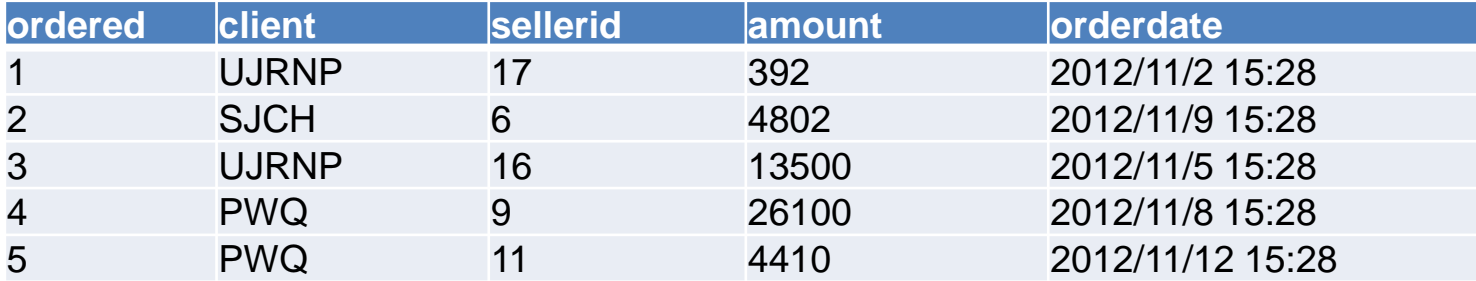

The performance of the original single thread fetching is poor. The following is to use esProc as the middleware, use the 8-thread parallel query, and merge the query results. The script file conj.dfx is as follows:

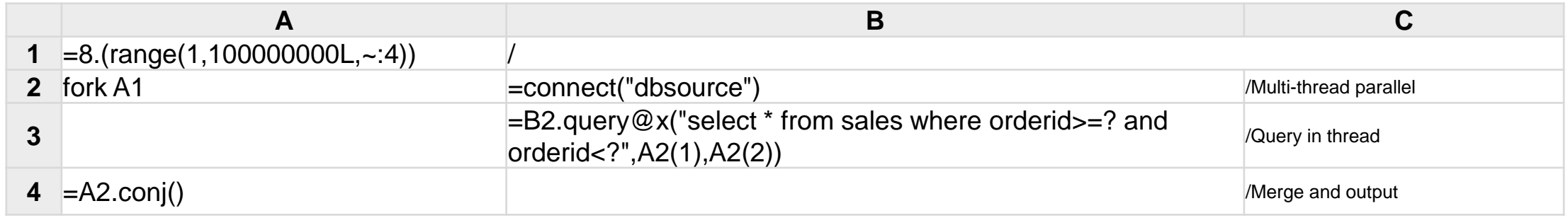

Note: The starting and ending range of OrderID is 1-100000000L. A1 code divides it equally into eight time intervals, one for each thread. For example, thread 2 is 12500000-25000000.

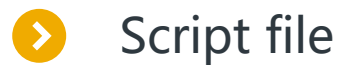

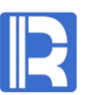

Java application calls script file through esProc JDBC.

…… Class.forName("com.esproc.jdbc.InternalDriver"); con=DriverManager.getConnection("jdbc:esproc:local://"); PreparedStatement pstmt = con.prepareStatement("call conj()"); ResultSet rs=pstmt. executeQuery() ……

The script file can take parameters, such as filtering data by order amount range (minamount, maxamount). The script file is as follows:

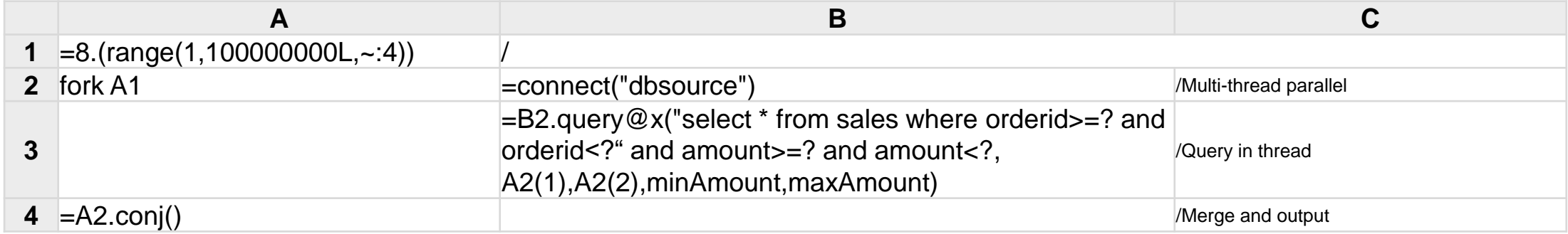

At this time, java code should be written according to parameter query:

… PreparedStatement pstmt = con.prepareStatement( $"call conj(?,?)"$ ); //Can also be written as call conj(4000,8000) pstmt.setObject(1, 4000);pstmt.setObject(2, 8000); ResultSet rs=pstmt. executeQuery() ……

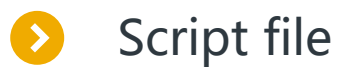

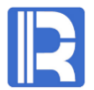

The data source can also be text, Excel, etc.

The source data is the tab separated text file sales.txt. The first few lines are as follows:

Query by parameter, group by client and sum the amount. The script file run.dfx is as follows:

The above scripts can also be combined into one sentence:

The calculation result is as follows:

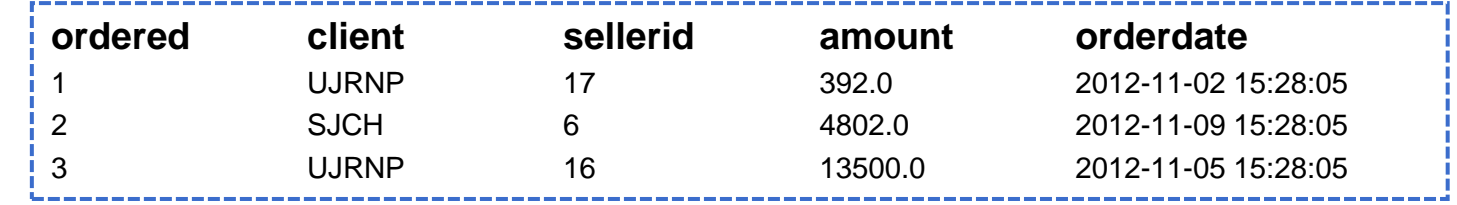

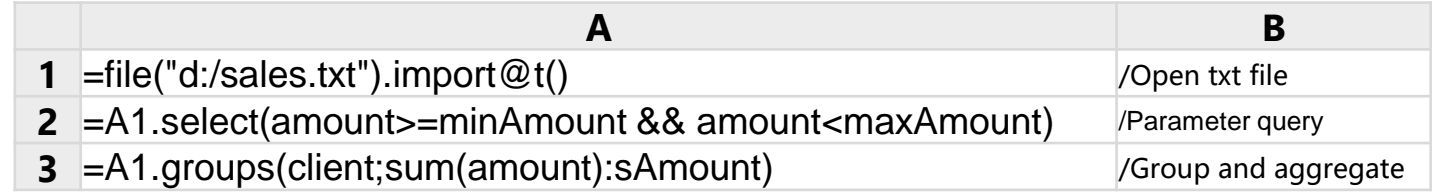

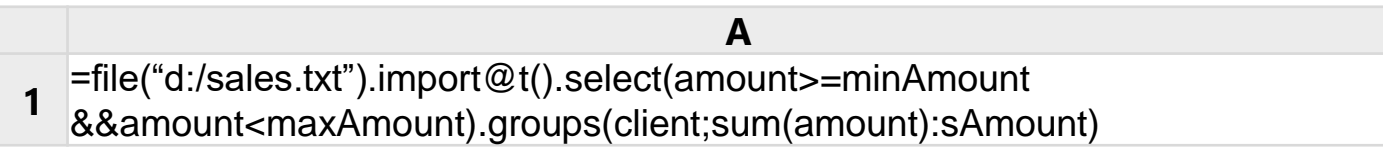

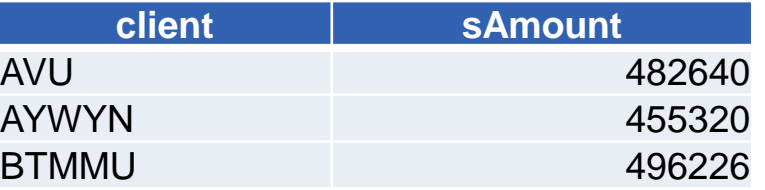

### Script file

As a comparison, we use Java hard coding (traditional computing middleware) to implement the grouping aggregation algorithm.

```
Comparator<salesRecord> comparator = new Comparator<salesRecord>() {
                  public int compare(salesRecord s1, salesRecord s2) {
                                    if (!s1.client.equals(s2.client)) {
                                                      return s1.client.compareTo(s2.client);
                                    } else {
                                                      return s1.ID.compareTo(s2.ID);
                                    }
                  }
};
Collections.sort(sales, comparator);
ArrayList<resultRecord> result=new ArrayList<resultRecord>();
salesRecord standard=sales.get(0);
float sAmount=standard.value;
for(int i = 1; i < sales.size(); i ++){
                 salesRecord rd=sales.get(i);
                  if(rd.client.equals(standard.client)){
                                    sAmount=sAmount+rd.value;
                  }else{
                                    result.add(new resultRecord(standard.client,sAmount));
                                    standard=rd;
                                    sAmount=standard.value;
                  }
}
result.add(new resultRecord(standard.client,sAmount));
return result;
```
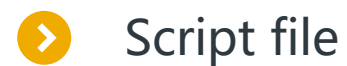

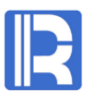

SPL script files are stored in the operating system directory.

Generally, it is recommended to divide directories by functional modules, or by application type, time and version.

#### -Main Directory

-Customer management

-run.dfx()

-Attendance performance

-Enterprise resource management

-Financial management

-Fixed assets statistics.dfx

-Cash flow query.dfx

-Bad debt early warning analysis.dfx

-Inventory management

…

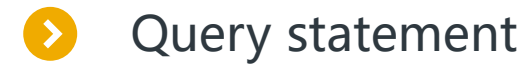

If the script file is simple, the SPL query statement can be used instead of the SPL call statement + script file. The former is similar to Java calling SQL statements, and the latter is similar to calling stored procedures.

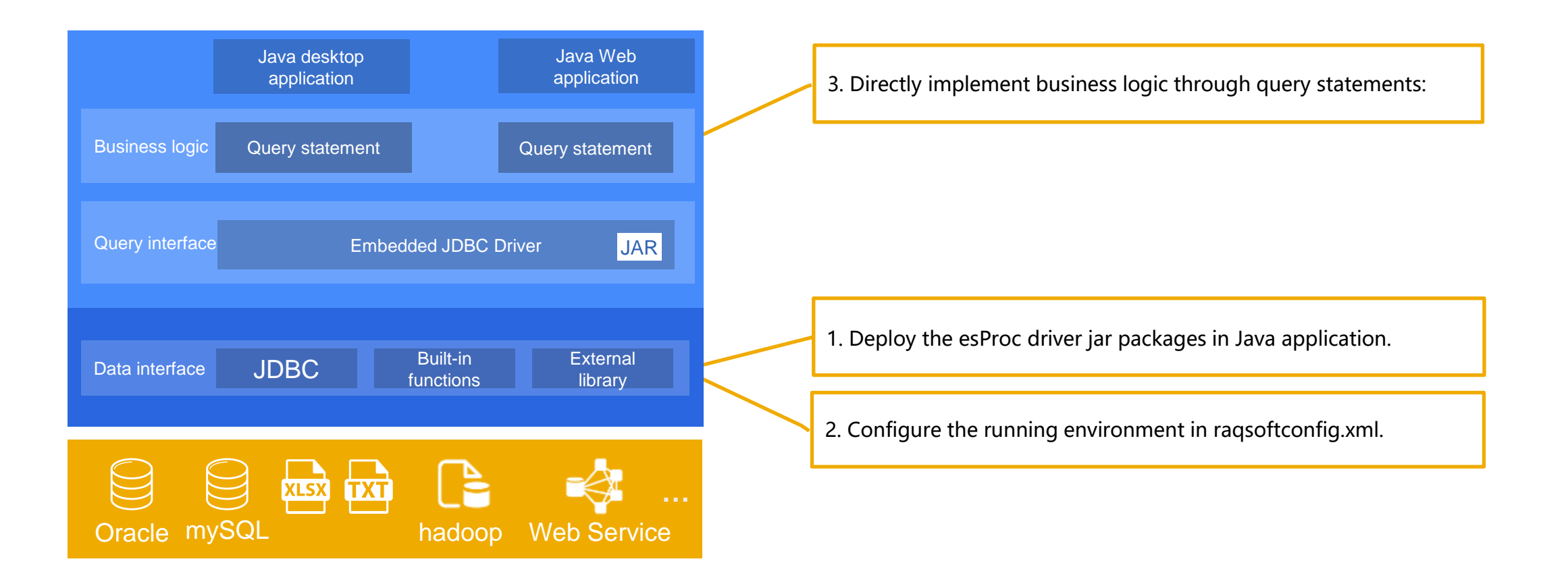

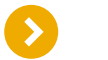

#### SPL call statement + script file SPL query statement

PreparedStatement pstmt = con.prepareStatement( "call run(?,?)"); pstmt.setObject(1, 4000); pstmt.setObject(2, 8000); ResultSet rs=pstmt. executeQuery()

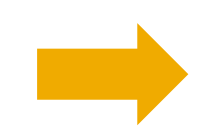

…

#### **run.dfx**

…

…

**A**

1 =file("d:/sales.txt").import@t().select(amount>=minAmount &&amount<maxAmount).groups(client;sum(amount):sAmount)

#### … PreparedStatement pstmt = con.prepareStatement('=file(\'d:/sales.txt\').import@t( ).select(amount>=? &&amount<?).groups(client;sum(amount):sAmount)"); pstmt.setObject(1, 4000); pstmt.setObject(2, 8000); ); ResultSet rs=pstmt. executeQuery()

# CONTENTS

- 1. Java application integration
- 2. Report integration
- 3. Stored procedure outside database
- 4. Diversified data sources
- 5. Java algorithm outlay
- 6. Application data cache
- 7. Multi source hybrid computing method
- 8. ODBC and HTTP integration

### Report integration

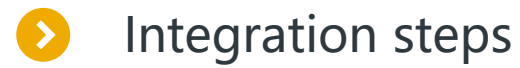

Java report tool is a kind of Java application, in which report IDE is generally desktop application and report service is generally web application. Both of them can integrate esProc to realize the computing middleware.

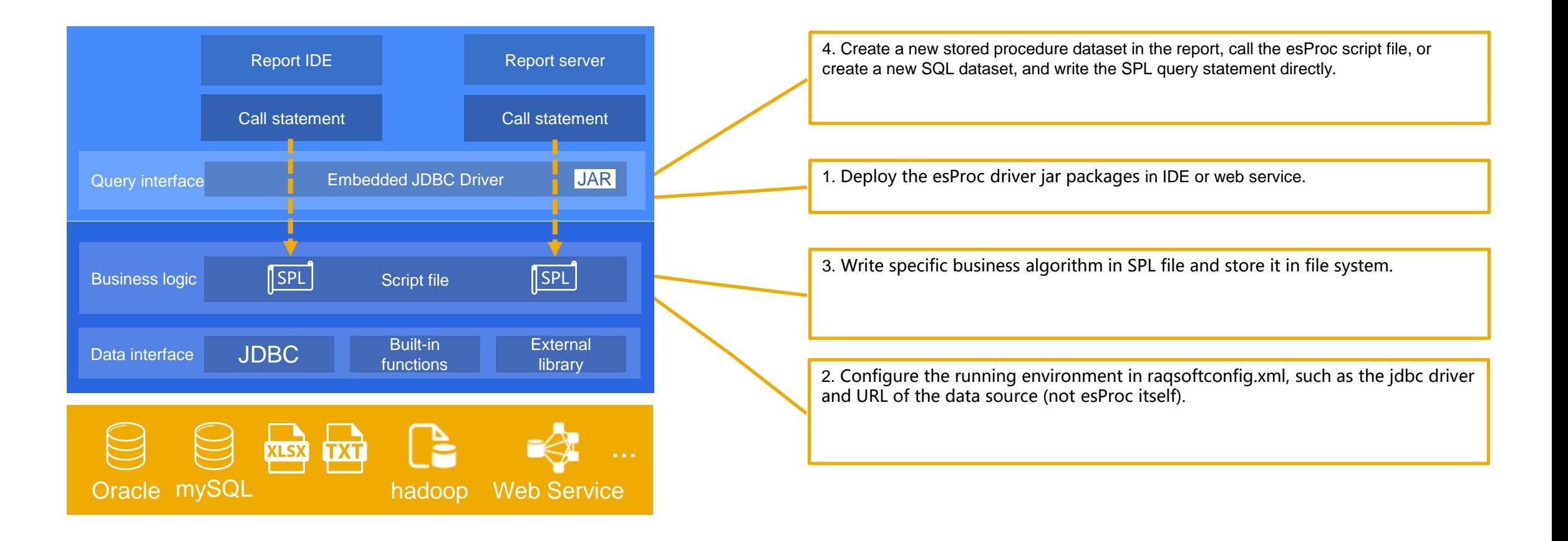

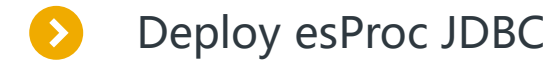

The report tool deploys the esProc JDBC in the same way as the common Java application does.

For example, to deploy in the IDE of open source reporting tool BIRT, you only need to copy the esProc driver to: [Installation directory]\plugins\org.eclipse.birt.report.data.oda.jdbc\_4.6.0.v20160607212 The way to configure raqsoftconfig.xml remains the same, and we won't go into details here.

#### Some reporting tools provide a visual interface, which makes it easier to specify the driver jar package, such as JasperReport.

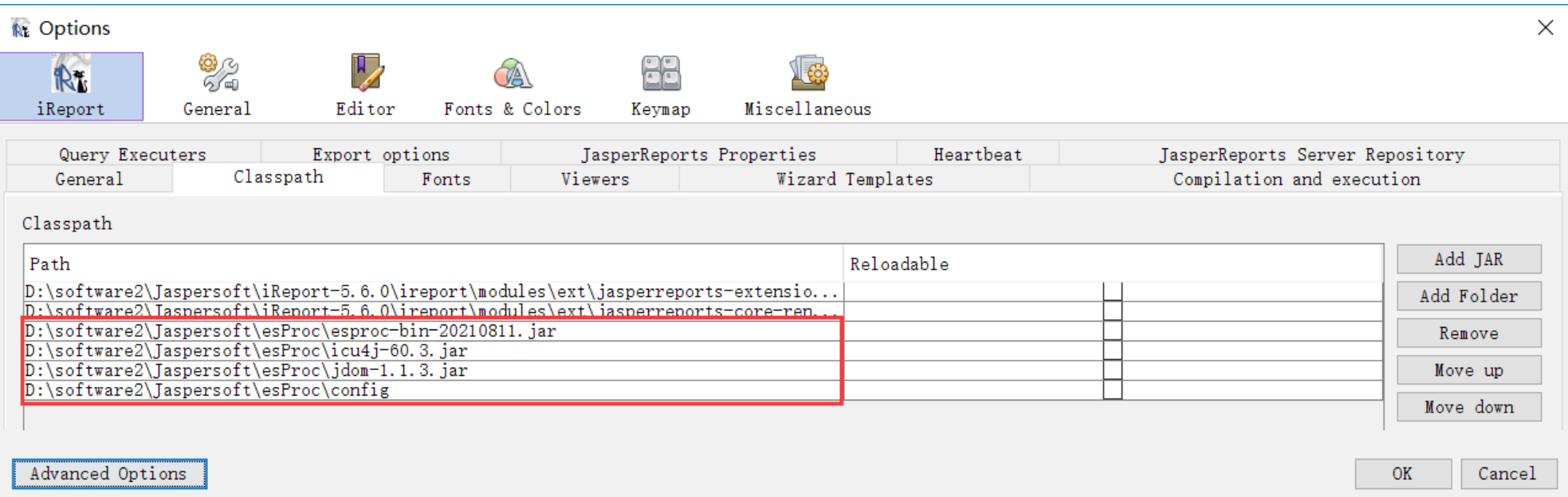

Note: In the above figure, raqsoftconfig.xml is placed in the config directory, and it can also be copied to any jar package.

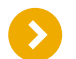

#### Report calls esProc script

After writing the script file, you should first establish the data source in the report IDE and point to esProc. Take the BIRT report as an example.

Driver Class selection: com.esproc.jdbc.IntervalDriver (v1.0) Database URL: jdbc:esproc:local:// JNDI data source name: Free to fill in

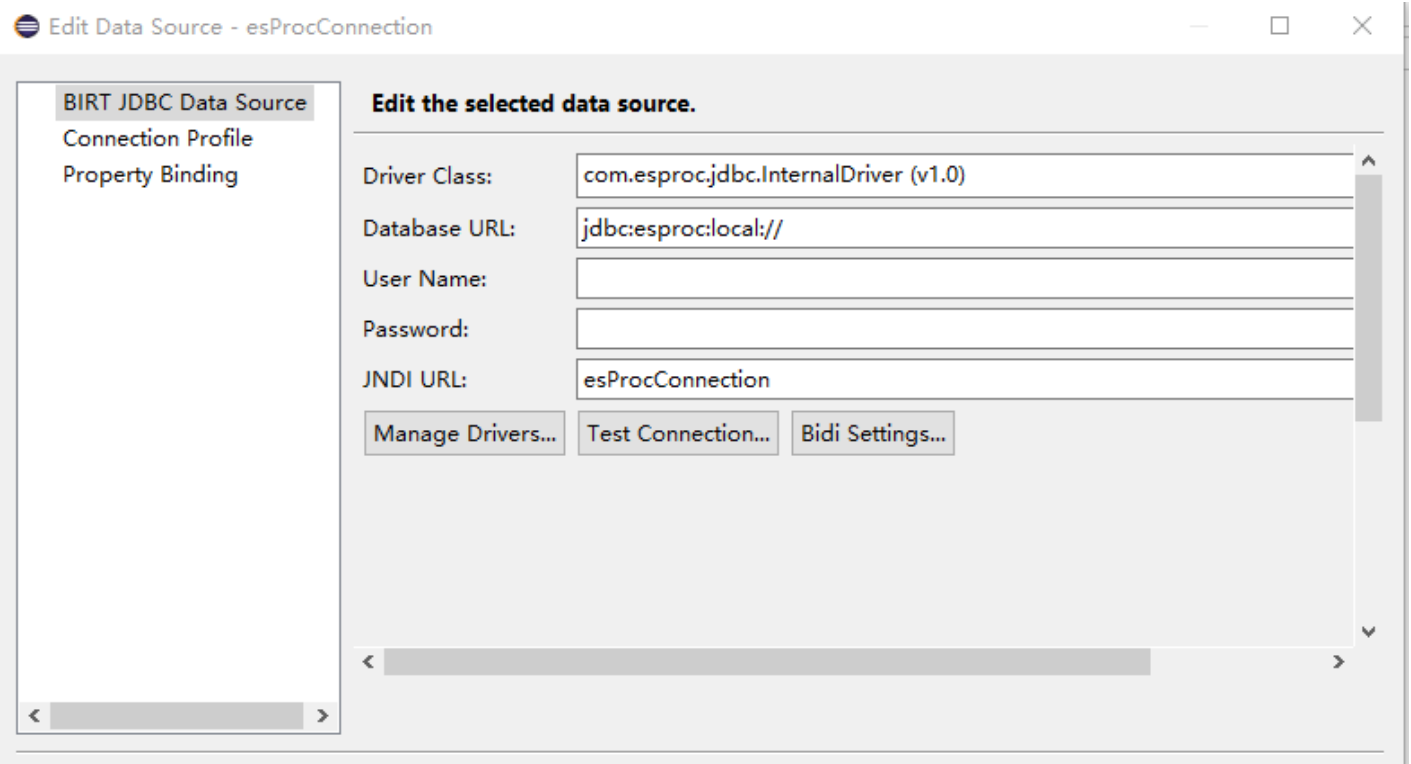

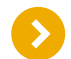

### Report calls esProc script

Create a new stored procedure dataset, similar to database stored procedures.

Choose esProc as data source, and call esProc script file.

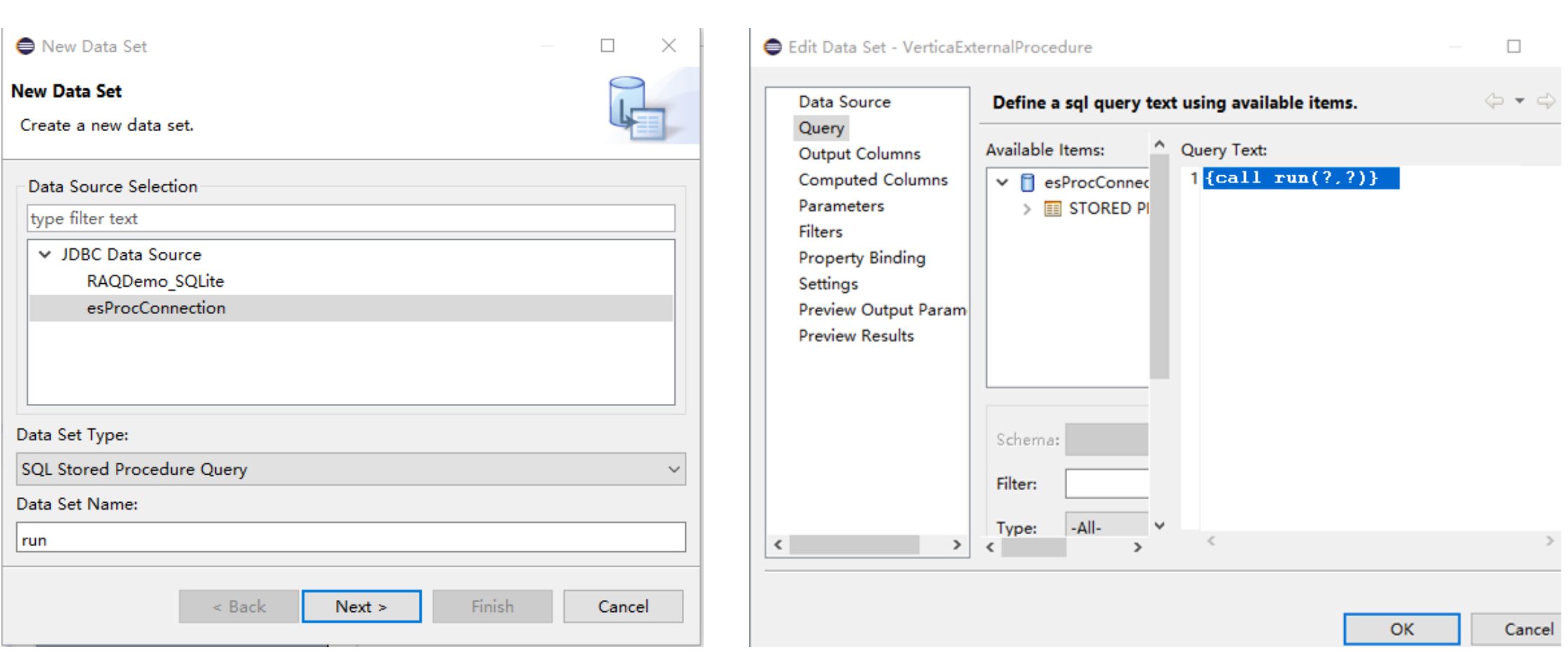

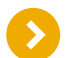

#### Report calls esProc script

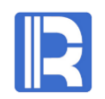

Set parameters, design reports, and preview reports. The usage is the same as ordinary data sets.

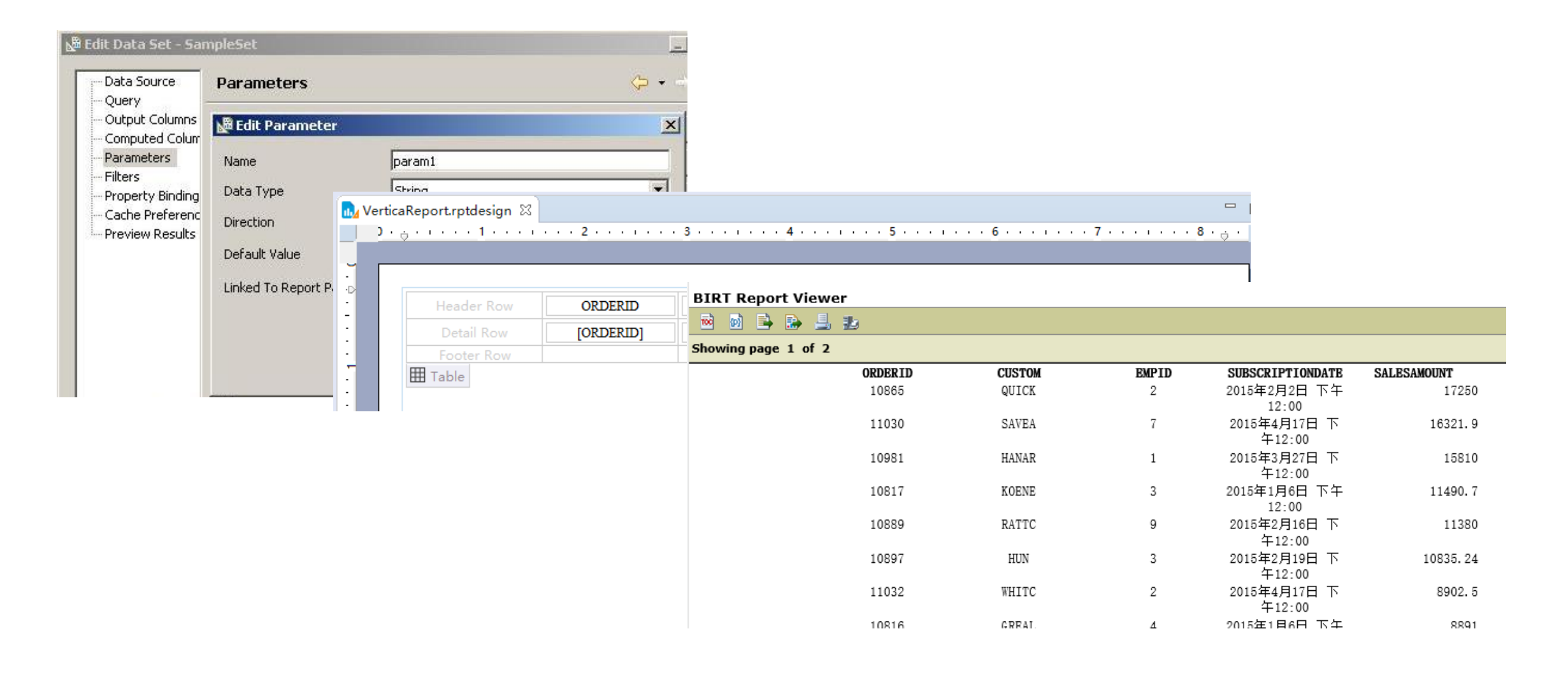

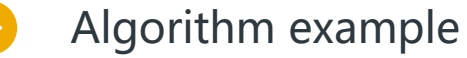

Horizontal columns: use the column number pColNum as the parameter to place the employee table in horizontal columns in the report.

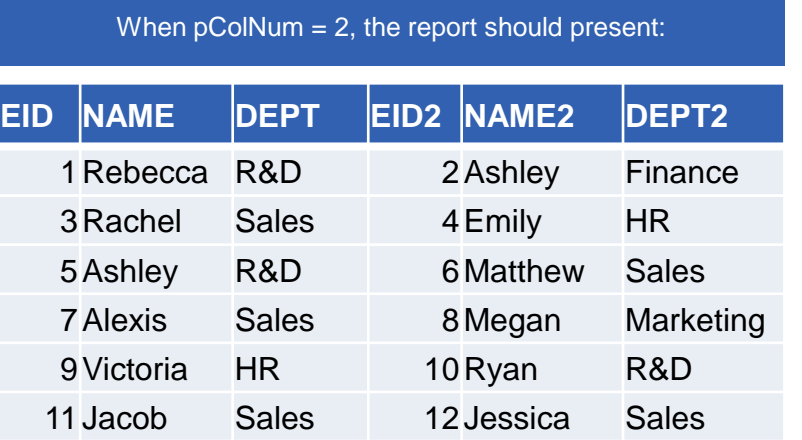

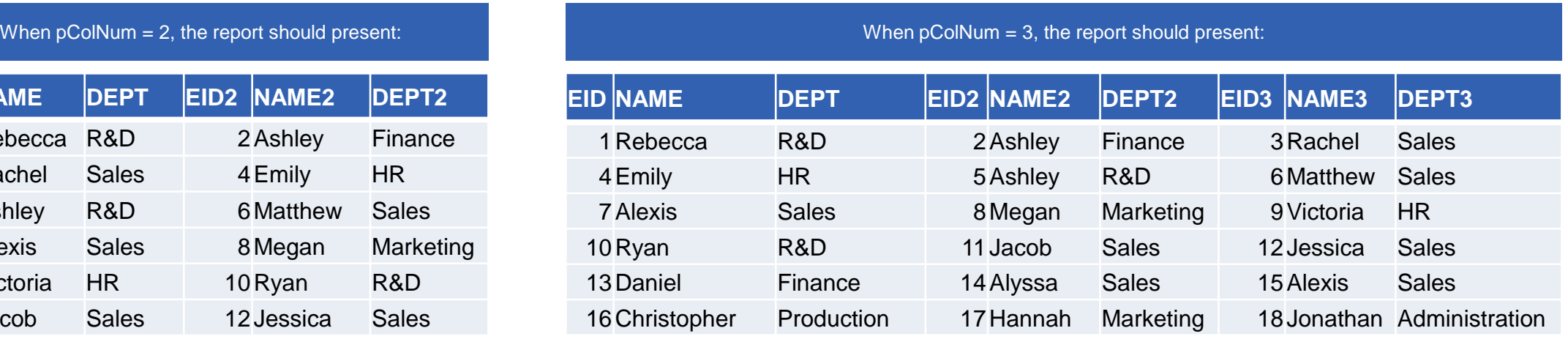

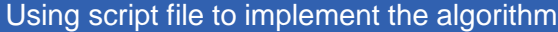

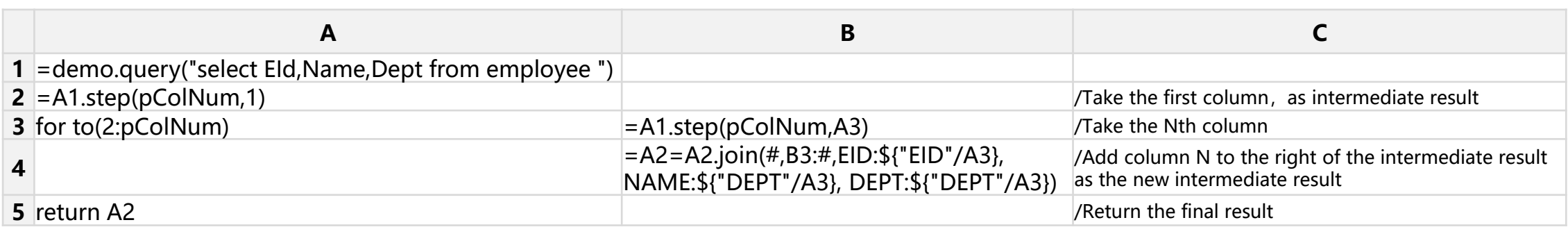

Note: Macro in the dynamic syntax of esProc is used in the algorithm, please refer to [http://doc.raqsoft.com/esproc/tutorial/huoyongzifuchuan.html#\\_141](http://doc.raqsoft.com/esproc/tutorial/huoyongzifuchuan.html) The algorithm uses the method of join by sequence number, please refer to <http://doc.raqsoft.com/esproc/func/join.html>

# CONTENTS

- 1. Java application integration
- 2. Report integration
- 3. Stored procedure outside database
- 4. Diversified data sources
- 5. Java algorithm outlay
- 6. Application data cache
- 7. Multi source hybrid computing method
- 8. ODBC and HTTP integration

### Stored procedure outside database

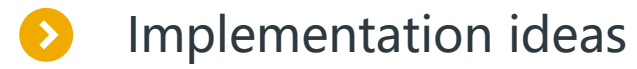

Instead of the stored procedure of the database, esProc script is used to decouple the business algorithm and the application program.

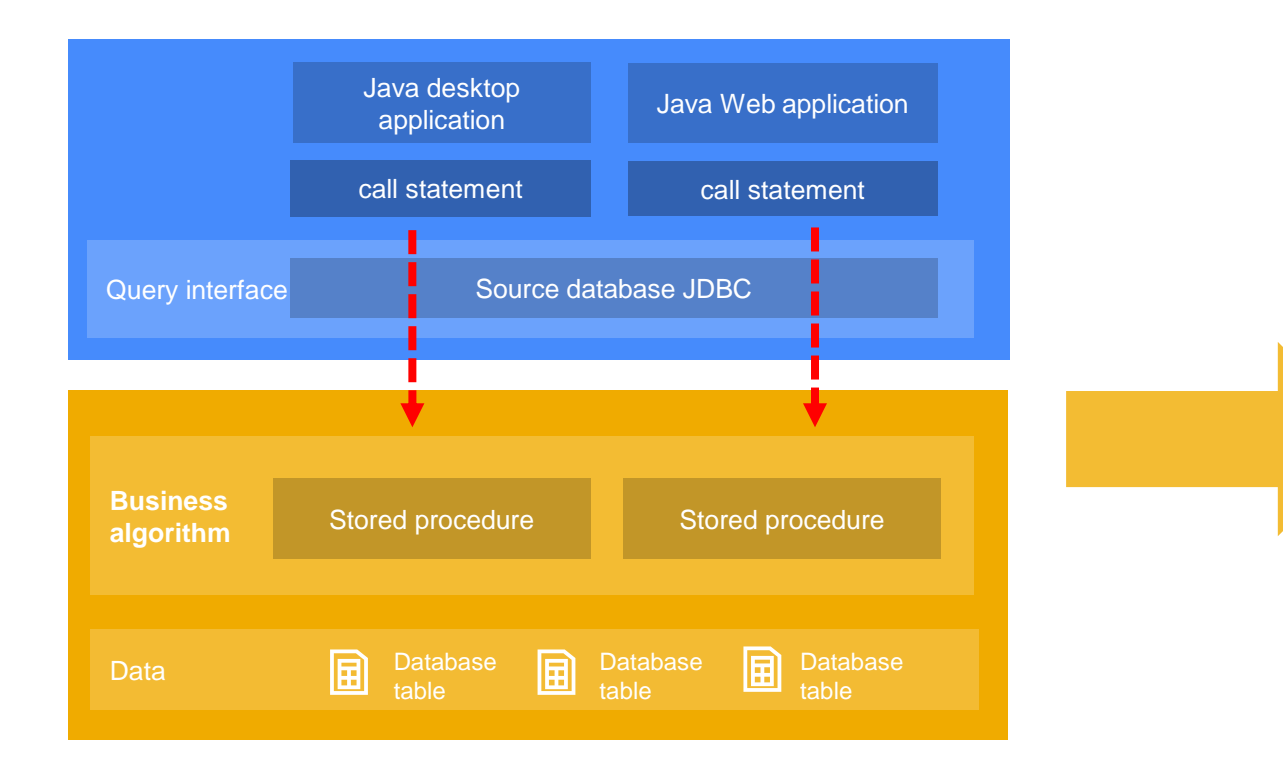

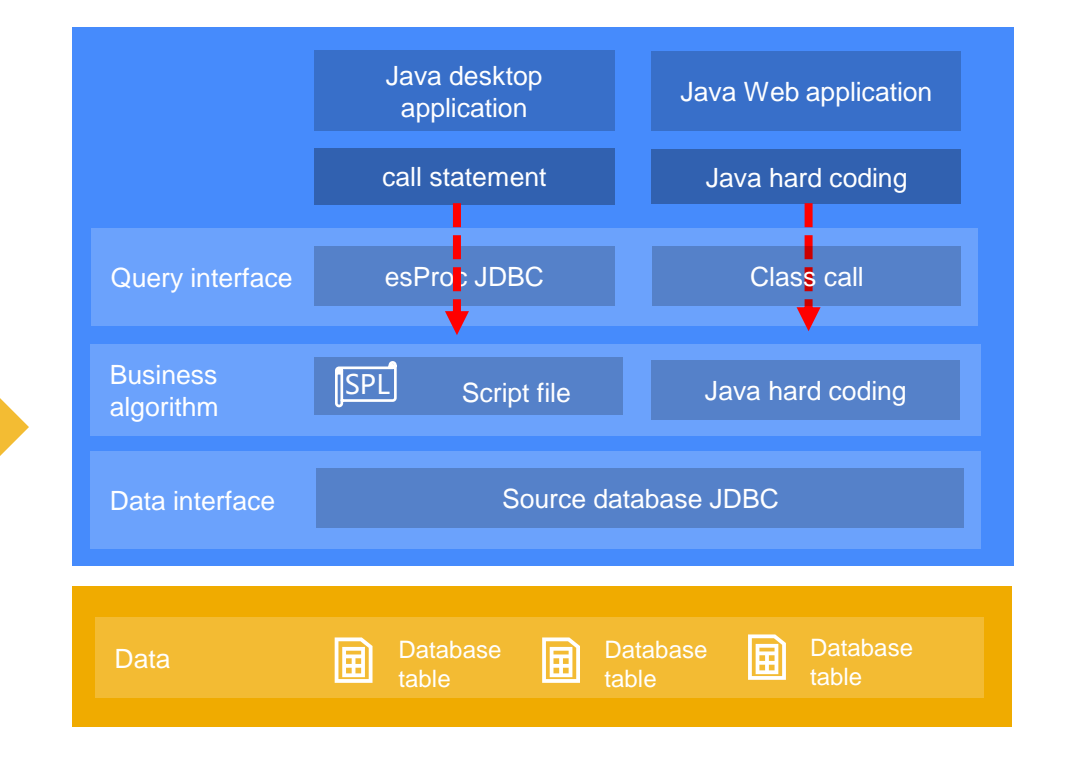

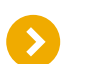

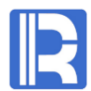

History and current are two databases of the same type with the same structure but different data. When querying and calculating, the middleware needs to select which database to use through parameters. The following is implemented with esProc switch.dfx script.

| A                                                    | B |
|------------------------------------------------------|---|
| 1 = $\oint$ {pSource}.query( "select * from sales" ) |   |

pSource is a macro parameter representing the data source name. If the pSource value in the Java program is "history", the query is executed on history database, that is:

```
PreparedStatement pstmt = con.prepareStatement("call switch(?)");
```

```
pstmt.setObject(1, "history");
```
pstmt.execute()

The calculation result is shown on the right:

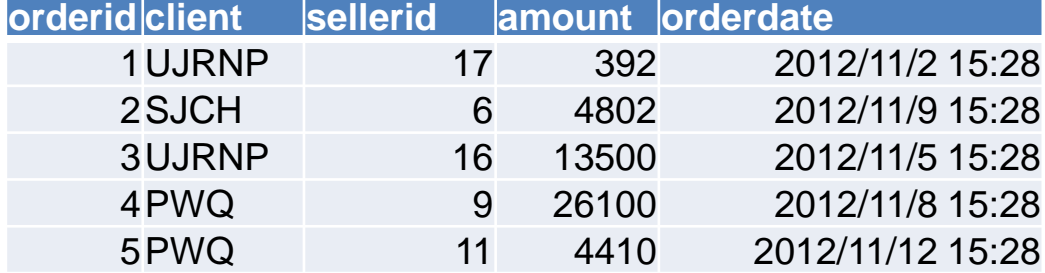

If the pSource value is "current", the calculation result is different.

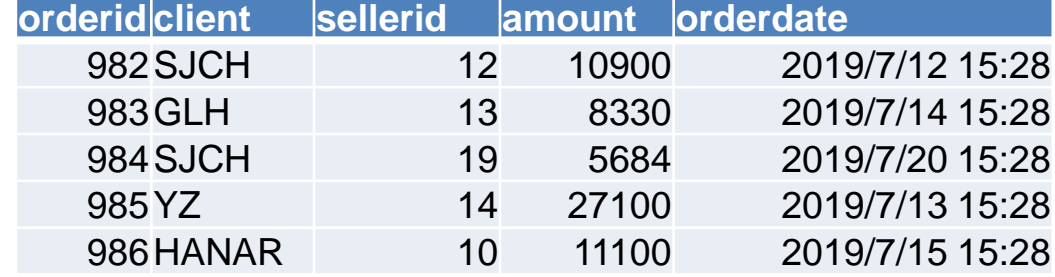

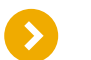

Application systems may be migrated between multiple databases, such as Mysql to Oracle, with different database structure. The standard SQL independent of the database is used in development, and the SQL statement does not need to be modified during migration. Only the database type is passed into the script file as a parameter, which can be translated into a specific database SQL. The following is the script file run.dfx.

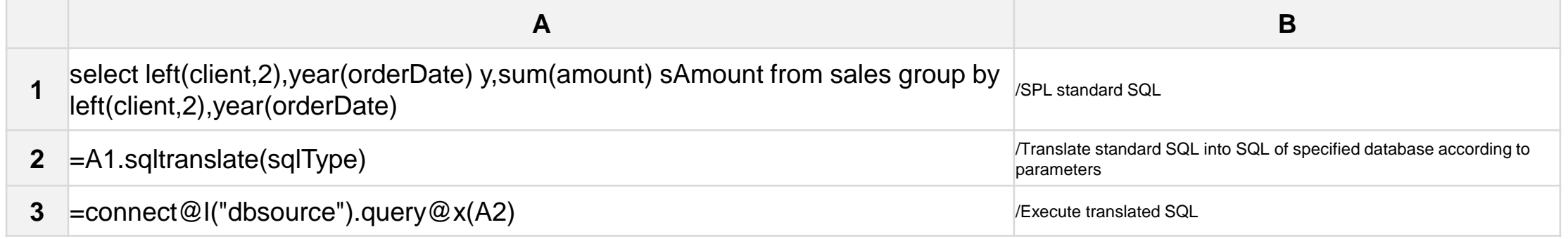

If the sqltype value in the Java program is "MySQL", the SQL in A2 will be translated as:

select left(client,2),year(orderDate) y,sum(amount) sAmount from sales group by left(client,2),year(orderDate)

If sqltype is "Oracle", the translation result of A2 is:

select left(client,2), EXTRACT(YEAR FROM orderDate) y, sum (amount) sAmount from sales group by

left(client,2),EXTRACT(YEAR FROM orderDate)

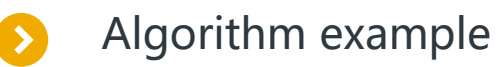

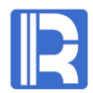

For many algorithms databases are difficult to implement, or some databases are difficult to implement. For example, the external parameter pclient is a dynamic list of major customers. Please count the order amount in the order of the list. If pclient = ["HL", "MIP", "SJCH"], the calculation result should be as follows:

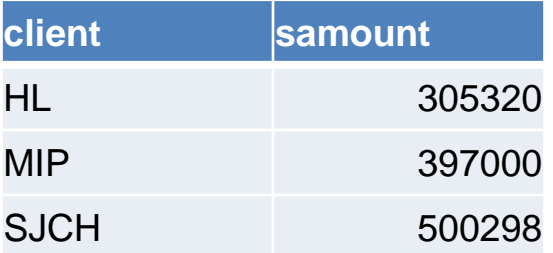

Use esProc script file to implement:

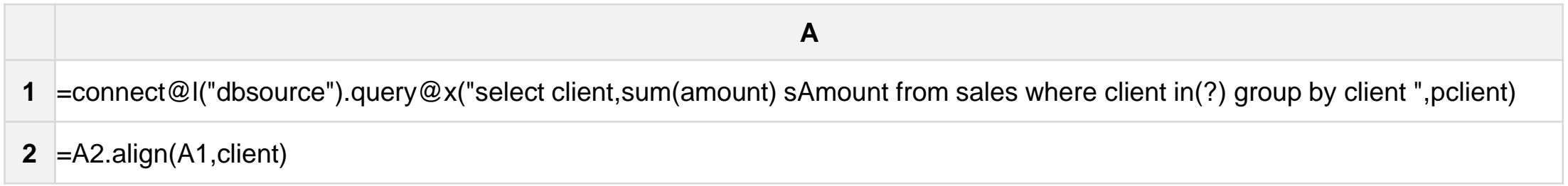

# CONTENTS

- 1. Java application integration
- 2. Report integration
- 3. Stored procedure outside database
- 4. Diversified data sources
- 5. Java algorithm outlay
- 6. Application data cache
- 7. Multi source hybrid computing method
- 8. ODBC and HTTP integration

### Diversified data sources

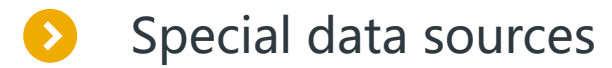

Scenario: for special data sources such as WebService, mongodb, hive, etc., esProc provides an external library interface. With the jar package provided by the data source, it can realize a convenient and fast special source computing middleware.

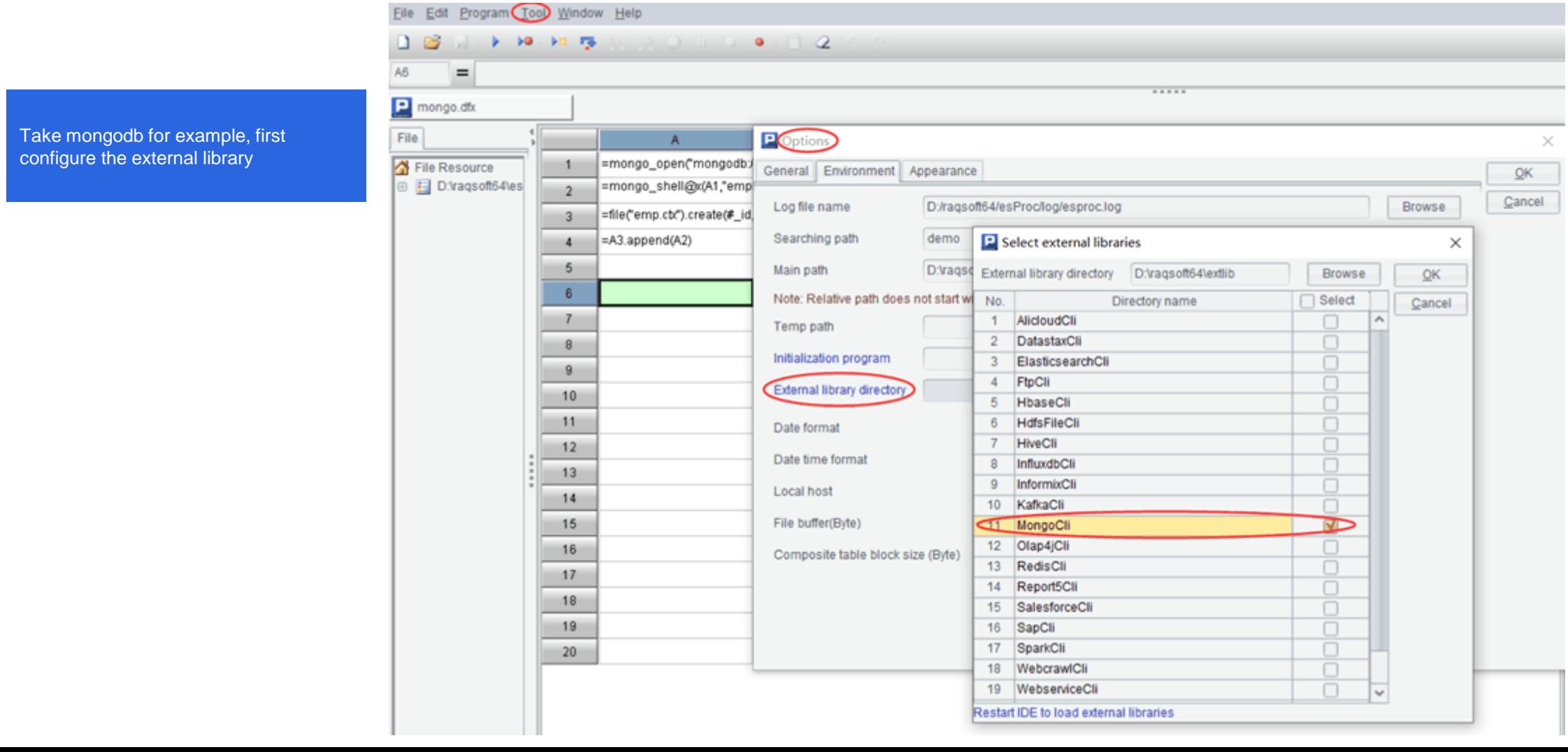

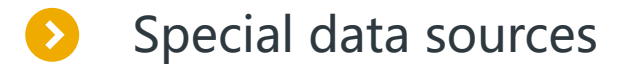

Put mongodb's jar package in the mongodb directory of the external library, as follows:

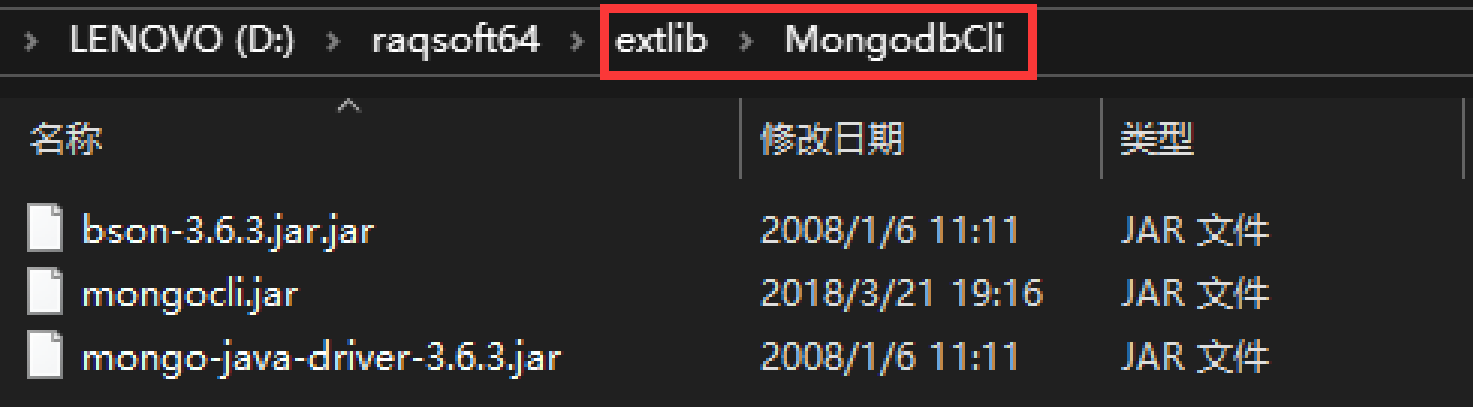

In the script file, use the shell command to query the EMP collection, complete the query and group calculation.

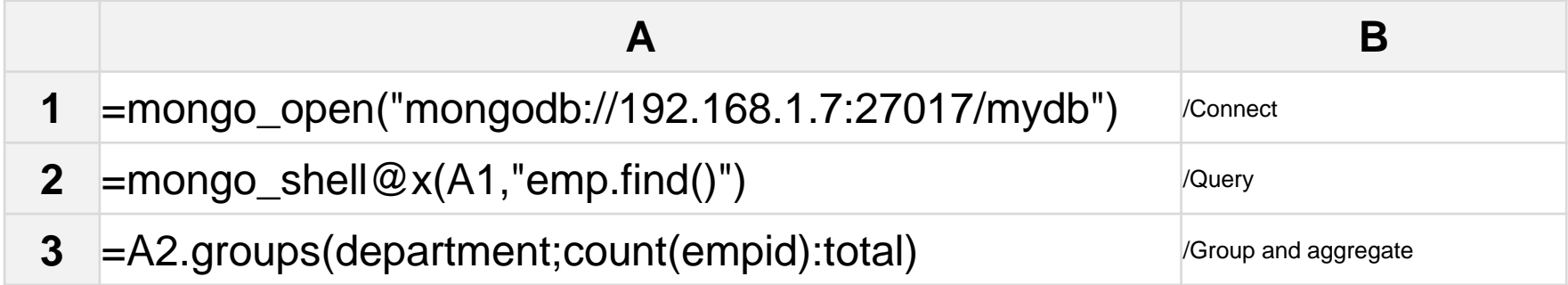

Extended reading: For more external library usage, please refer to <http://doc.raqsoft.com/esproc/func/wbk.html>

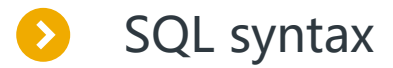

For text and excel, esProc provided built-in functions to access, such as the previous example: text grouping summary.

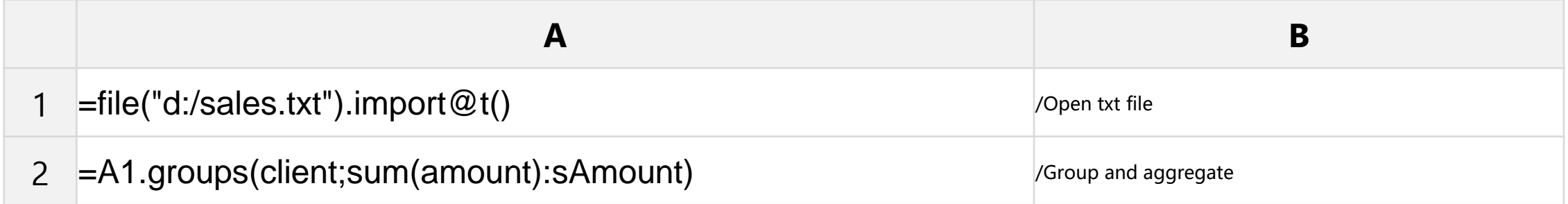

In addition to the built-in functions, esProc also provides SQL syntax, which can access the text in a more convenient way. The above script can be written as a SQL in Java:

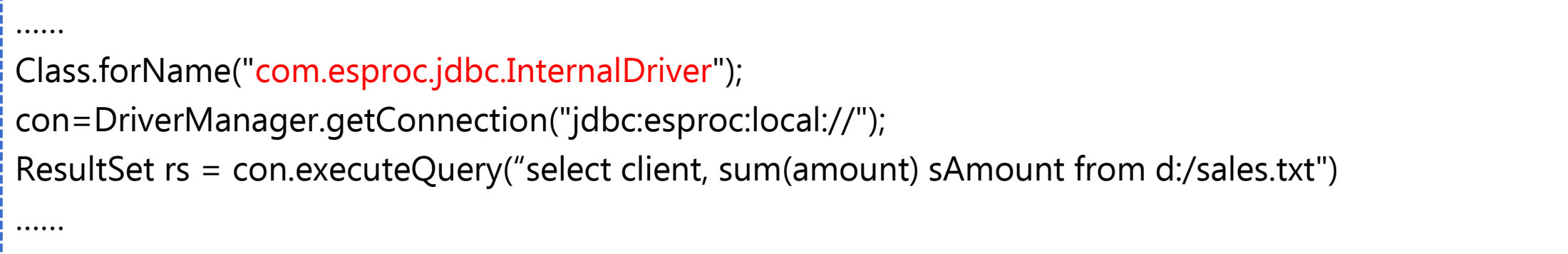

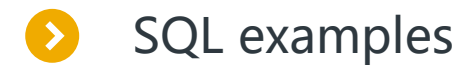

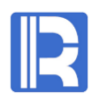

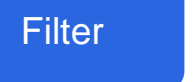

Filter select ID,NAME,GENDER,AGE from students.txt where GENDER='F' and AGE>24

**Sort** 

select ID,NAME,GENDER,AGE from students.xlsx order by AGE

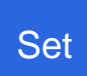

select ID,NAME,GENDER,AGE from class1.txt union select ID,NAME,GENDER,AGE from class2.xls

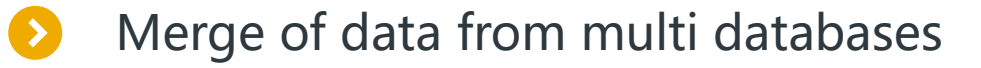

Background: the same logical table is scattered in multiple physical databases, and such data is merged and calculated.

MySQL stores the order data of 2015, Oracle stores the data of 2013-2014. Please merge the data of the two databases and return.

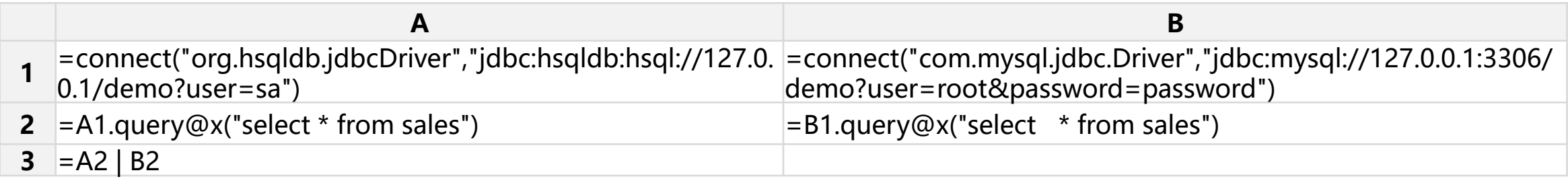

Please merge the data of two databases and sort by order amount.

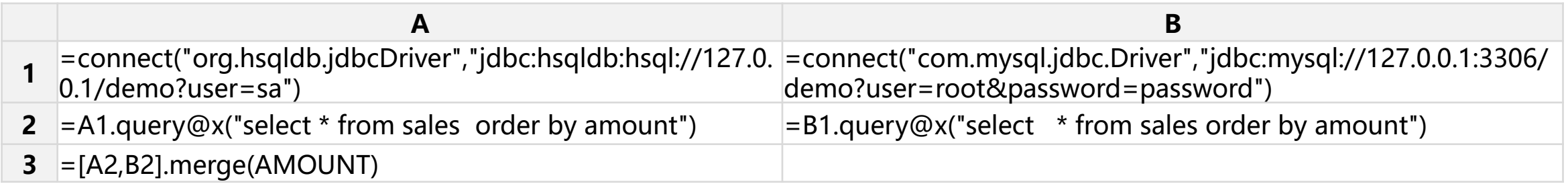

# CONTENTS

- 1. Java application integration
- 2. Report integration
- 3. Stored procedure outside database
- 4. Diversified data sources
- 5. Java algorithm outlay
- 6. Application data cache
- 7. Multi source hybrid computing method
- 8. ODBC and HTTP integration

## Java algorithm outlay

### Algorithm outlay

The algorithm is placed outside in the file system, and the call statement (string) is used to reduce the coupling between the main program and the algorithm.

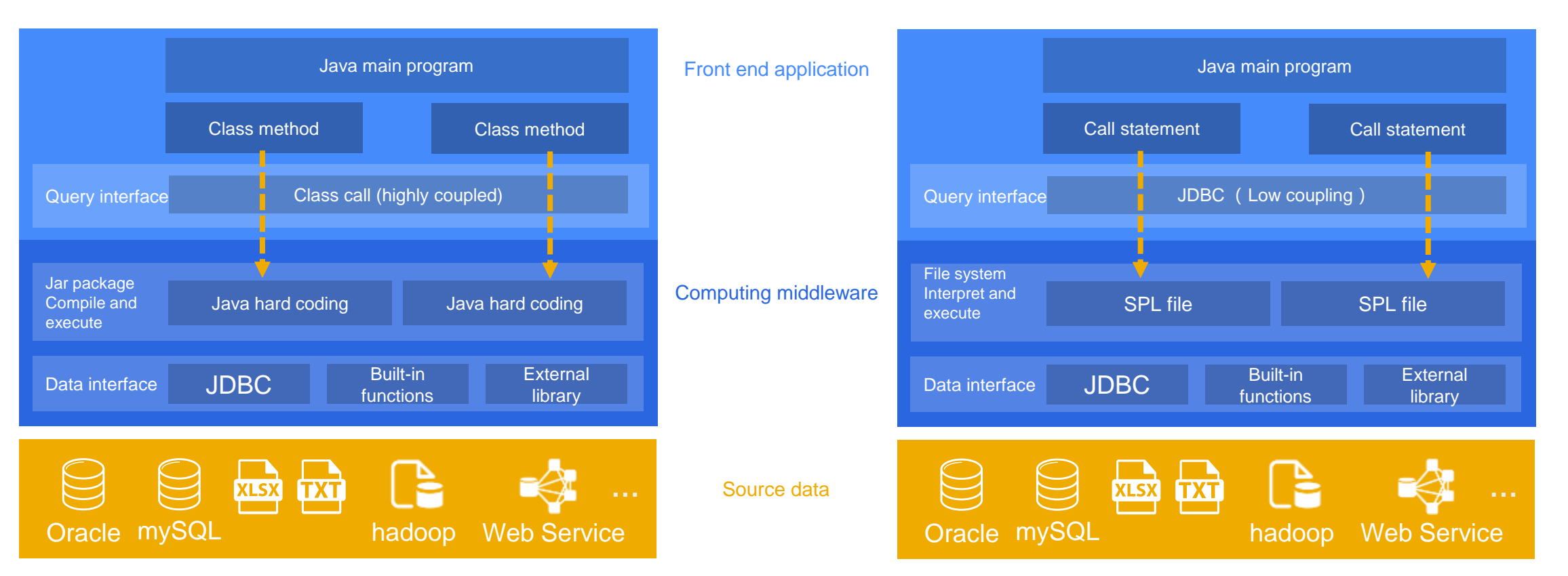

Algorithm built-in Algorithm outlay
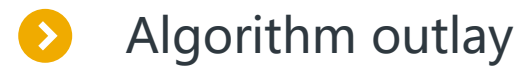

Hot switch: after the business algorithm is modified, it can be replaced directly without compilation or downtime.

The business algorithm queryorder.dfx originally needs to query the text file.

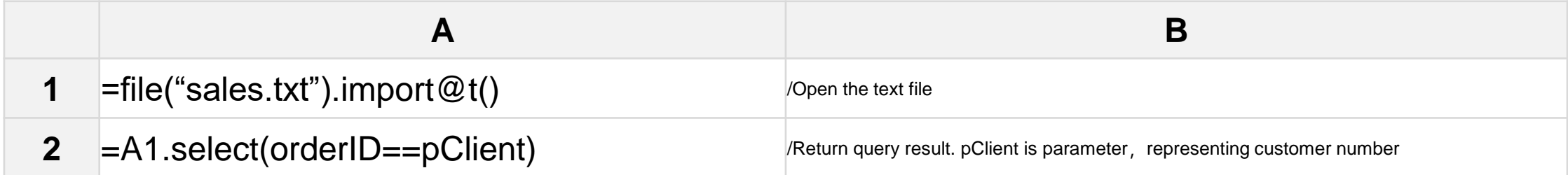

Change the algorithm to query data from excel and directly cover the original algorithm.

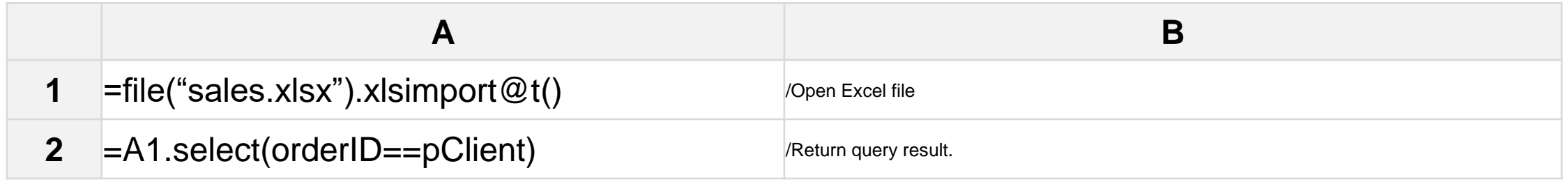

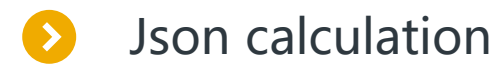

In order to reduce system coupling completely, some Java applications need to get data from microservices, which requires that Java programs have the ability to calculate JSON.

Access the microservice, read the multi-layer JSON, calculate the order amount of each employee, as a new field amount of employee

record, the result is output as a two-dimensional table. The source data JSON is as follows:

#### $\mathbb{R}$

"EID":1,"NAME":"Rebecca","SURNAME":"Moore","GENDER":"F","STATE":"California","BIRTHDAY":"1974-11-20","HIREDATE":"2005-03- 11","DEPT":"R&D","SALARY":7000,

"orders":[{"ORDERID":14,"CLIENT":"JAYB","SELLERID":1,"AMOUNT":7644.0,"ORDERDATE":"2012-11-16 15:28:05"},

{"ORDERID":77,"CLIENT":"HANAR","SELLERID":1,"AMOUNT":13200.0,"ORDERDATE":"2013-01-17 15:28:05"},

{"ORDERID":78,"CLIENT":"YZ","SELLERID":1,"AMOUNT":11600.0,"ORDERDATE":"2013-01-20 15:28:05"}

#### },{

]

]

"EID":2,"NAME":"Ashley","SURNAME":"Wilson","GENDER":"F","STATE":"New York","BIRTHDAY":"1980-07-19","HIREDATE":"2008-03- 16","DEPT":"Finance","SALARY":11000,

"orders":[{"ORDERID":7,"CLIENT":"EGU","SELLERID":2,"AMOUNT":17800.0,"ORDERDATE":"2012-11-06 15:28:05"},

 {"ORDERID":19,"CLIENT":"JOPO","SELLERID":2,"AMOUNT":3430.0,"ORDERDATE":"2012-11-18 15:28:05"}, {"ORDERID":46,"CLIENT":"UJRNP","SELLERID":2,"AMOUNT":1274.0,"ORDERDATE":"2012-12-20 15:28:05"}

#### },{

"EID":3,"NAME":"Rachel","SURNAME":"Johnson","GENDER":"F","STATE":"New Mexico","BIRTHDAY":"1970-12-17","HIREDATE":"2010-12- 01","DEPT":"Sales","SALARY":9000,

"orders":[{"ORDERID":17,"CLIENT":"PJIPE","SELLERID":3,"AMOUNT":7154.0,"ORDERDATE":"2012-11-19 15:28:05"},

...

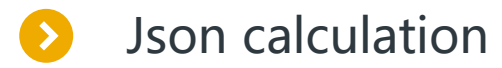

Using esProc external algorithm, and the script is as follows:

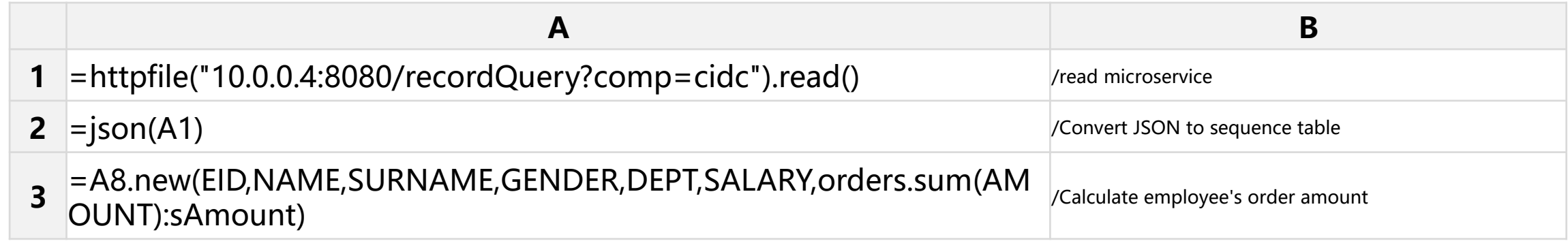

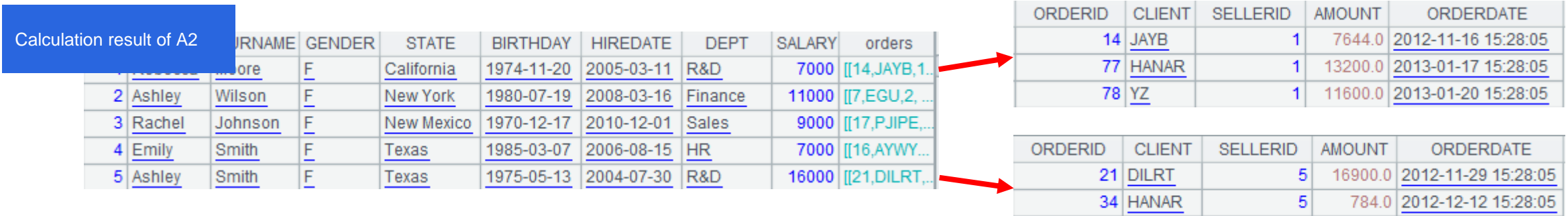

43 HANAR

 $5<sup>2</sup>$ 

196.0 2012-12-15 15:28:05

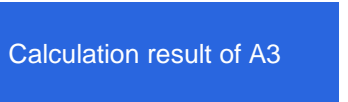

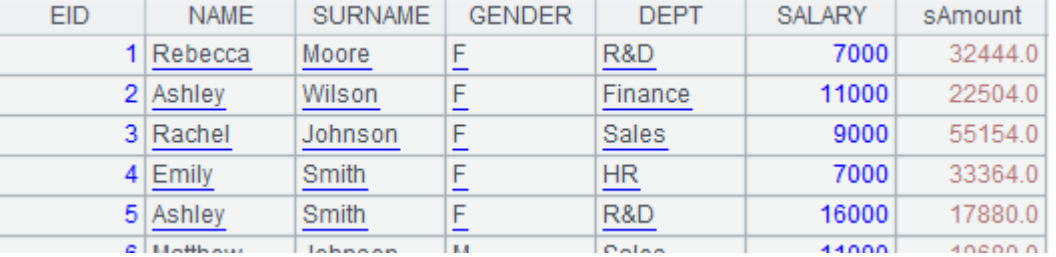

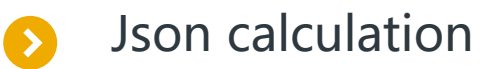

}

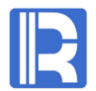

Example: query the order table according to the start date, end date and customer list. Parameters are passed in the form of JSON string (named pjson), as follows:

```
{beginDate:2012-01-01, endDate:2012-12-10,
```

```
clientList:[{client:UJRNP},{client:UJRNP},{client:PWQ}]
```
Use script file to implement query.

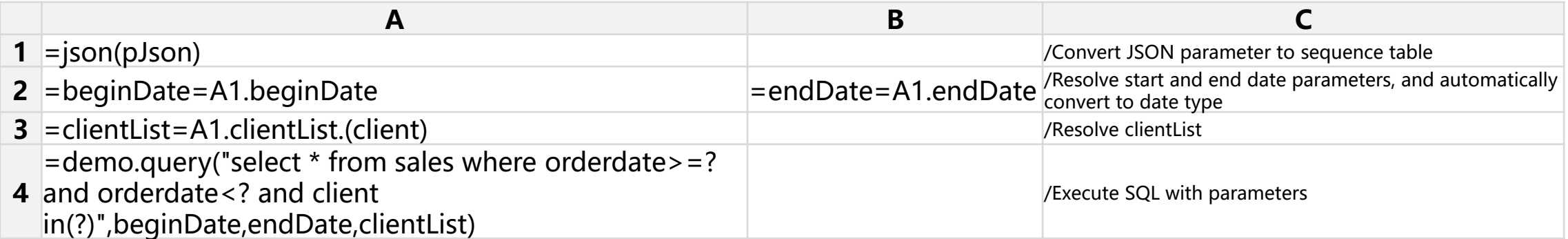

The return result of the above algorithm is a two-dimensional table. If the Java main program needs the algorithm to return JSON format, write the following in cell A5:

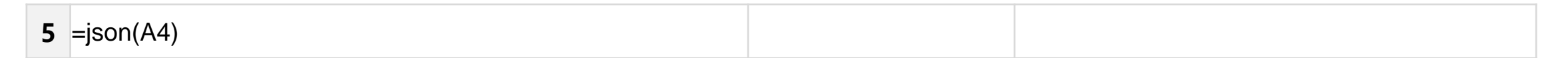

# CONTENTS

- 1. Java application integration
- 2. Report integration
- 3. Stored procedure outside database
- 4. Diversified data sources
- 5. Java algorithm outlay
- 6. Application data cache
- 7. Multi source hybrid computing method
- 8. ODBC and HTTP integration

## Application data cache

### Application Architecture

When the source database is under great pressure, the intermediate data should be calculated in advance so that the application server can access it quickly. The intermediate data is often cached in the source database before, and can be cached in the application server after using the middleware of esProc.

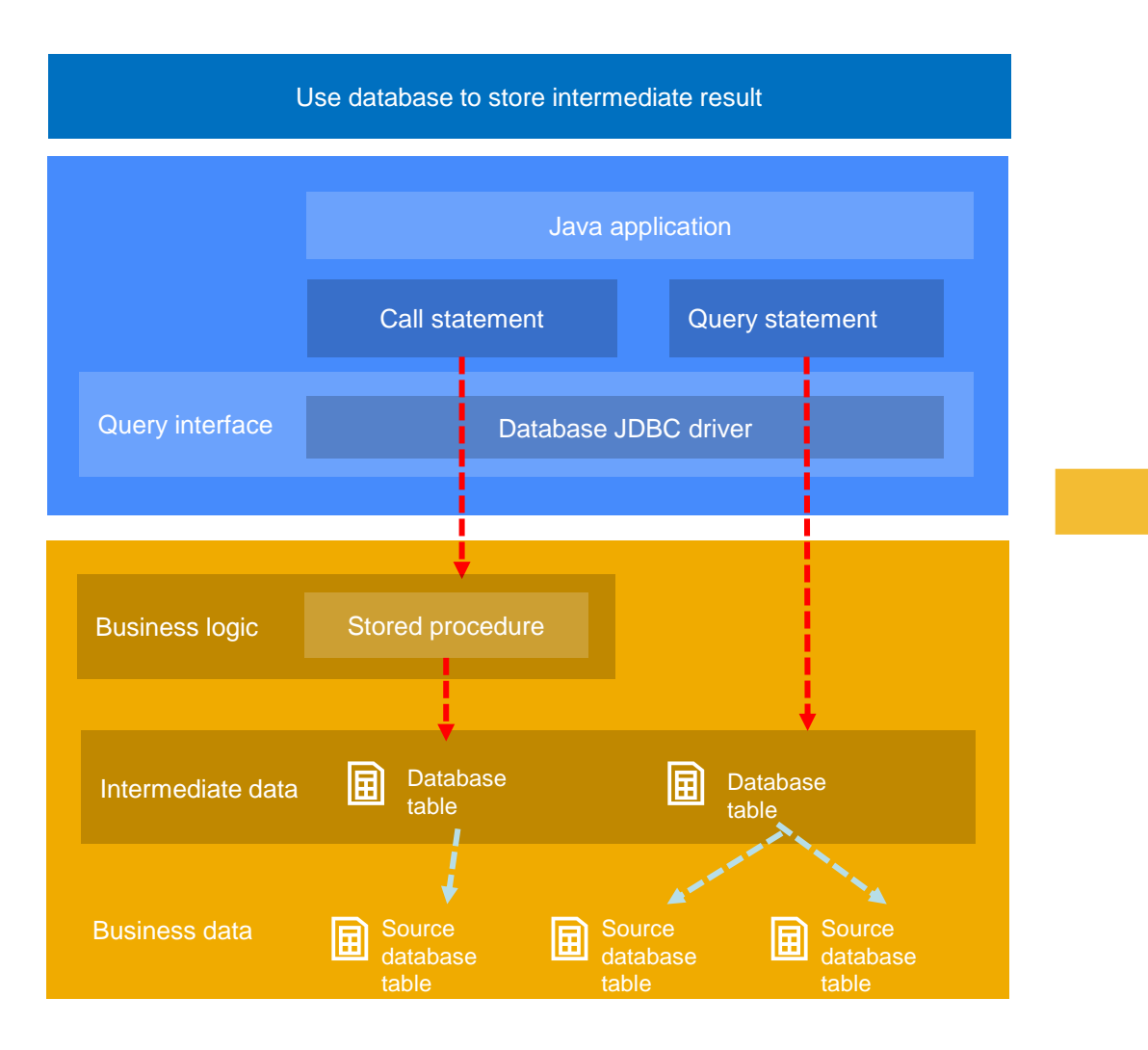

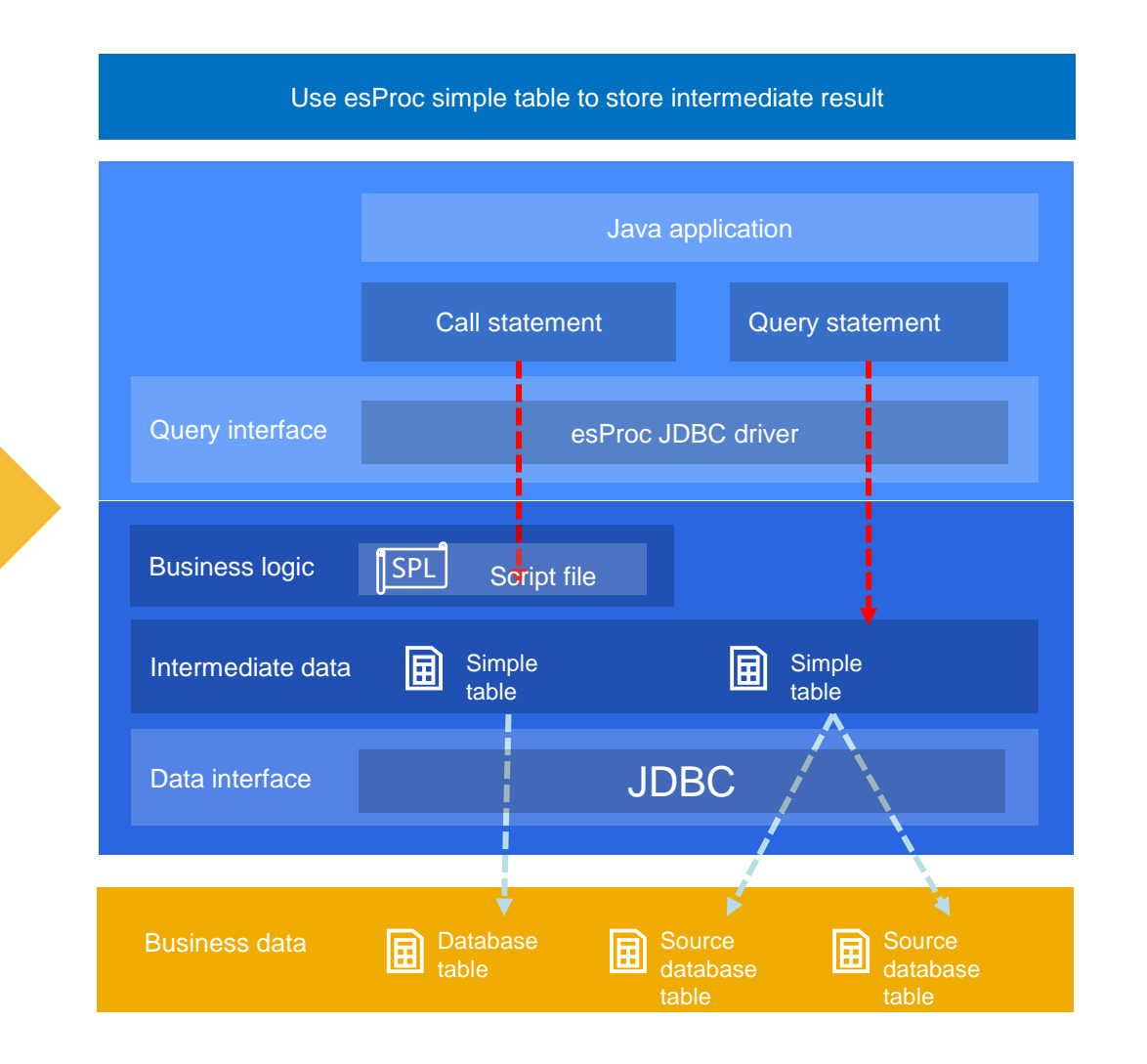

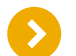

### Simple table and database table

Simple table: the intermediate data is stored in the application server without consuming database resources. Database table: the intermediate data is stored in the source database, which still consumes database resources.

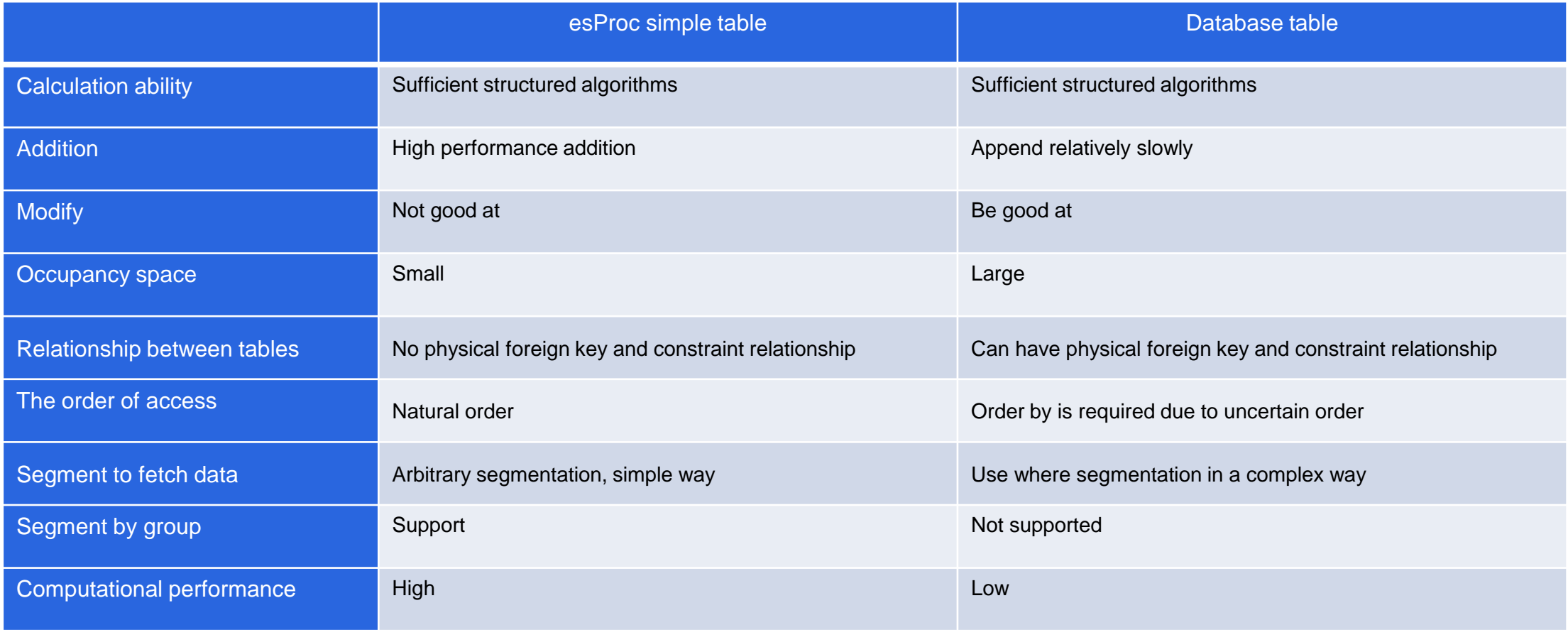

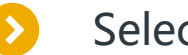

### Select cached data

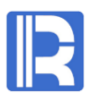

Data suitable for caching: intermediate tables with complex algorithm and large calculation amount such as summary statistics. Data that does not need to be cached: business tables that are not computationally stressed.

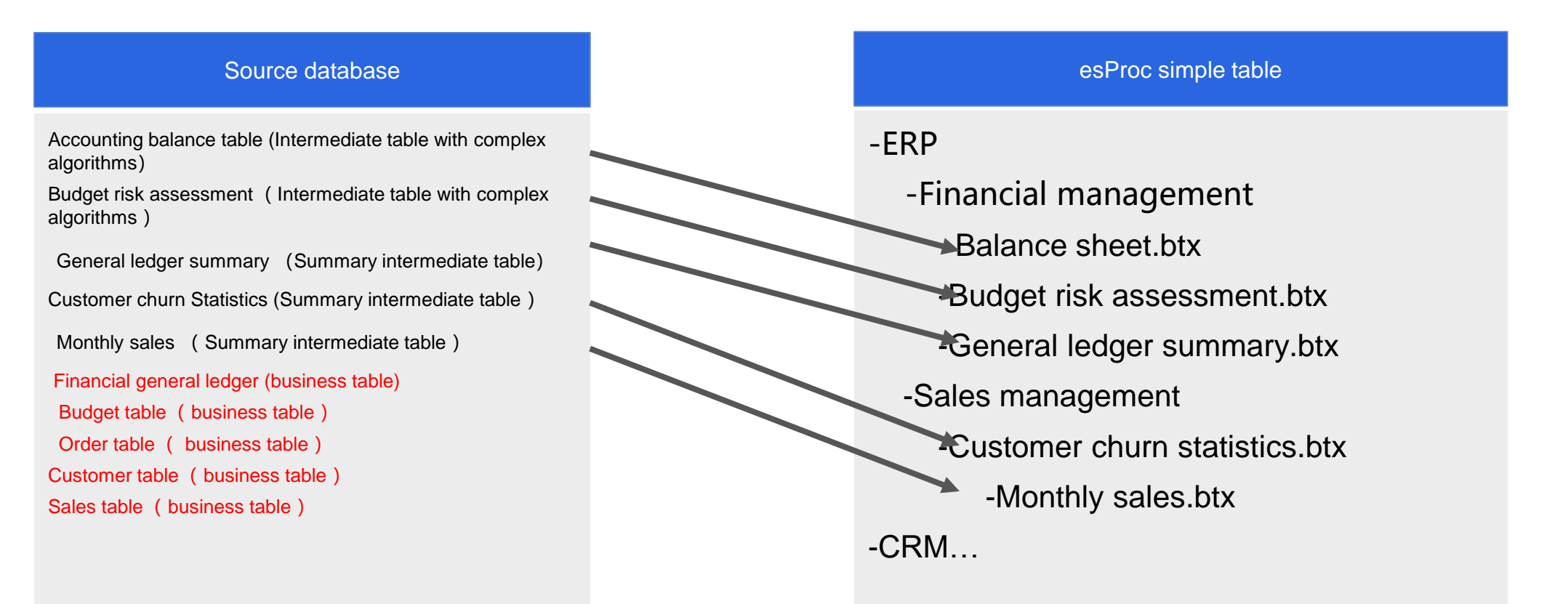

Note 1: if necessary, frequently accessed business tables can also be cached.

Note 2: the simple table is stored in the operating system directory, which can be divided by functional modules or by application type, time and version.

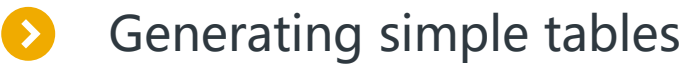

The most direct and simple way: export the intermediate table in the source database as a simple table.

In the source data, the aggregation intermediate table salesAgg is generated according to the business table sales. Some of the data are as follows:

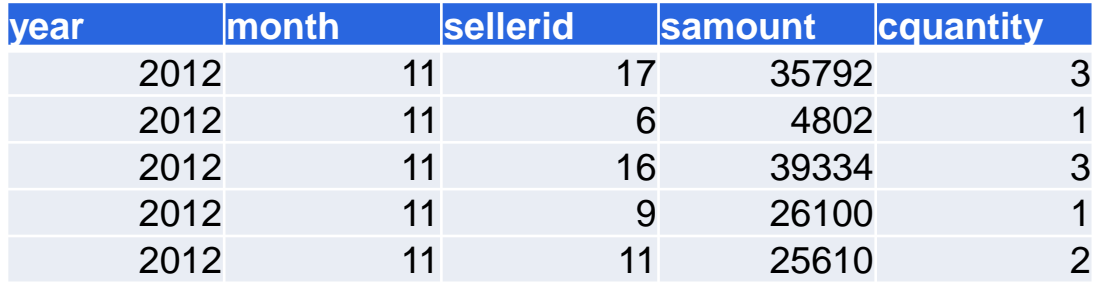

Export salesAgg as a simple table:

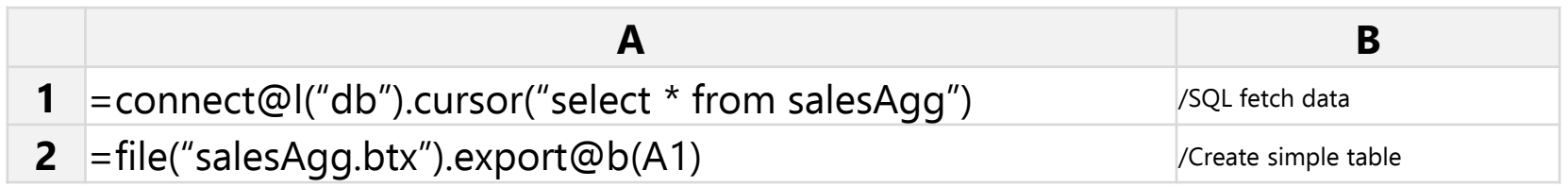

After reading the simple table, you can see that its data is the same as the intermediate table.

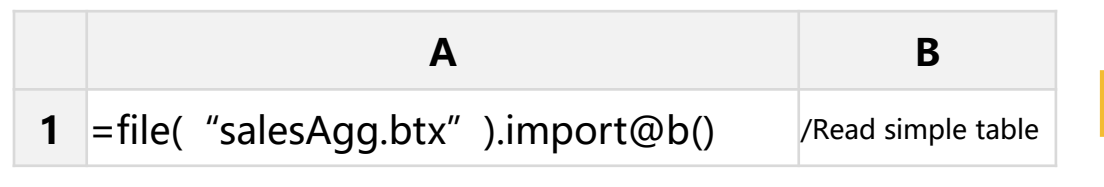

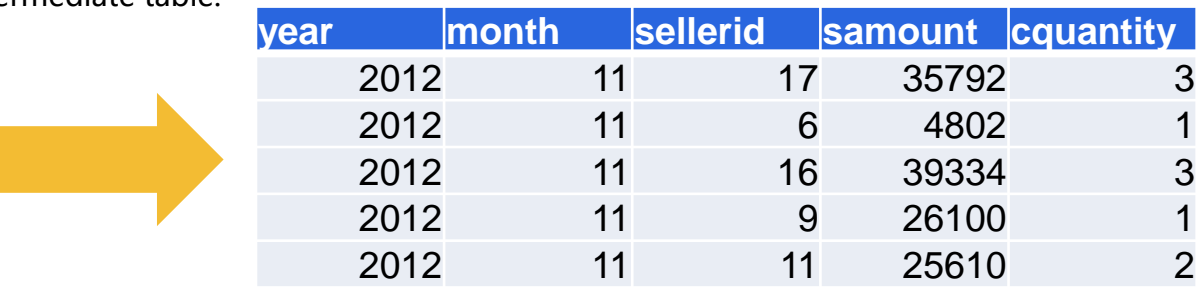

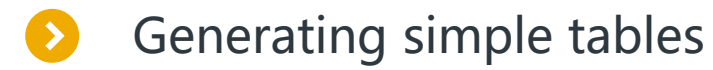

More common way: use SPL script to transform (replace) the generation process of the original intermediate table, and generate the simple table directly from the business table.

Generate a simple table directly with business table sales:

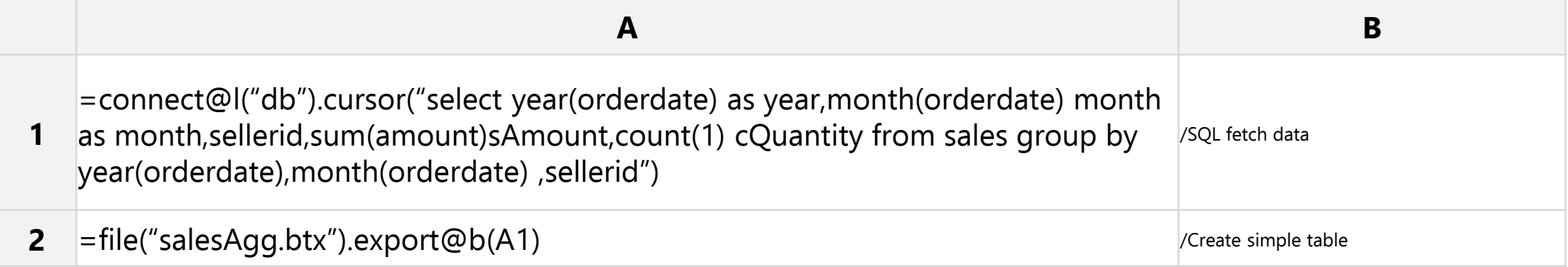

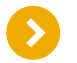

Take yesterday's incremental data from the business table sales in the early morning of each day and add it to the simple table salesagg.btx.

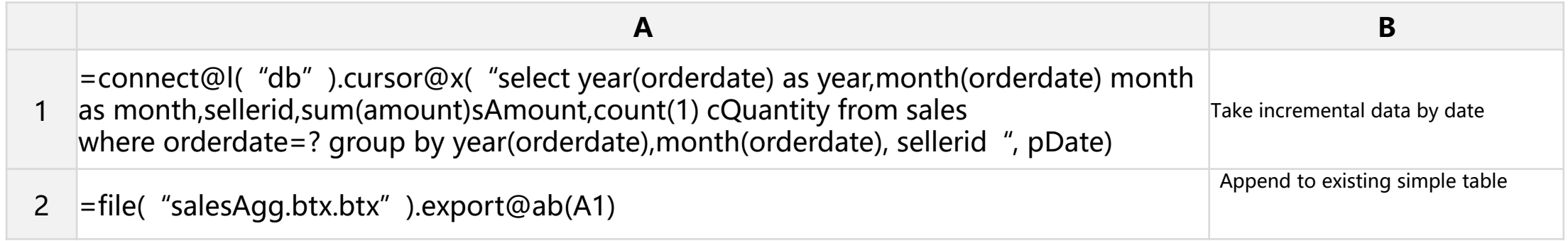

Note 1: The simple table cannot be modified. If the data changes, the simple table should be regenerated. esProc group table is used for data warehouse, and this file format supports modification.

Note 2: The way to take incremental is flexible. You can get data by time interval or by date. In the above example, pdata is a parameter, which is used to calculate yesterday's date from the outside and pass it in, so that it is convenient to control which date of data to append. If you want to extract yesterday's data, you can also use the SPL expression date(elapse(now(),-1)) instead of pdate.

Extended reading: Oracle has a unique incremental addition method of OGG, which is supported by esProc. For details, please refer to [OGG Incrementally collected data](http://c.raqsoft.com/article/1571710559731)  [importing into database](http://c.raqsoft.com/article/1571710559731)

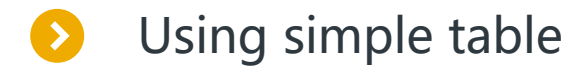

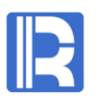

Simple table supports esProc SQL syntax, and examples of usage are as follows:

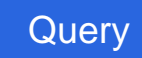

Query select \* from salesAgg.btx where samount>=10000 && samount<20000

**Aggregate** select year, month, sum(samuont) as total from salesAgg.btx group by year,month

Join select s.year, s.month, e.name from salesAgg.btx s, employee.btx e where s.sellerid=e.eid

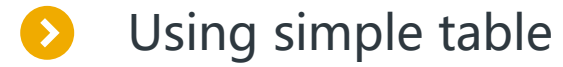

When the business logic is complex, the SPL script should be used for calculation.

Example: Stockagg.btx, a simple table generated by the inventory table, records the entered and issued quantity of each product every day. Part of the data is as follows:

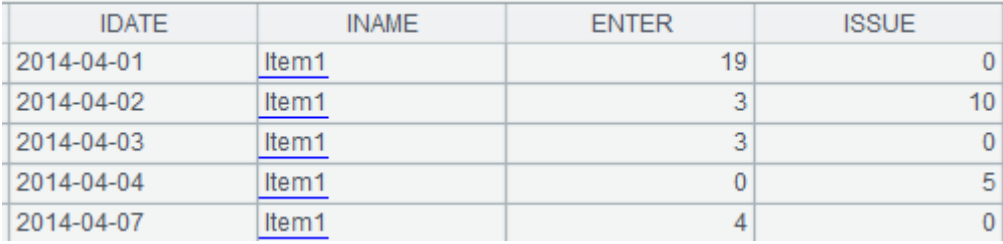

Query the simple table by time period, and calculate the following inventory status: open, enter, total, issued, and close of each product every day.

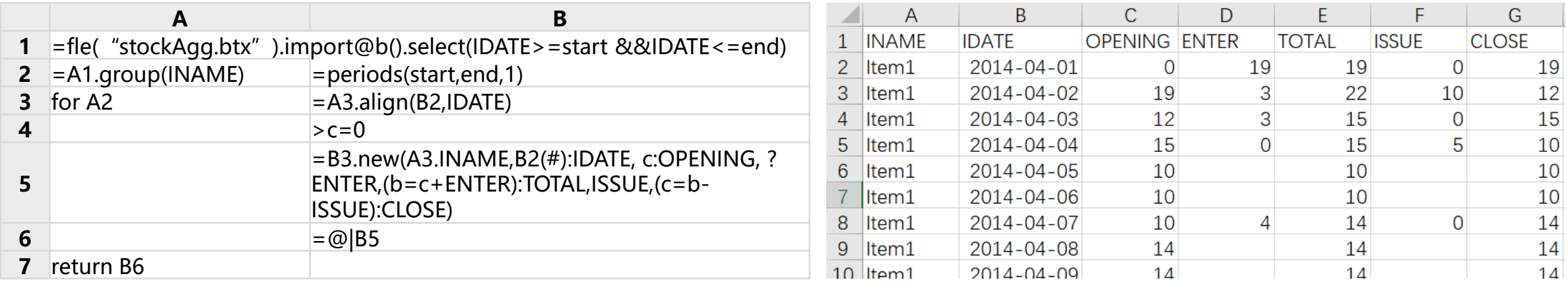

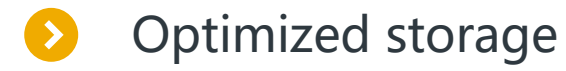

#### When a simple table is generated, it can be stored optimally according to the data characteristics, so as to achieve better computing performance.

Orderly storage: salesagg.btx often performs orderly calculation (such as grouping and aggregating by year and month), so the simple table should be generated in the order of grouping field.

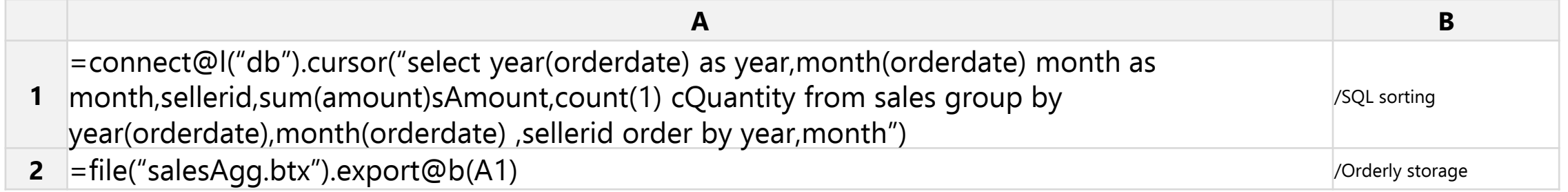

Segmented storage: salesagg.btx often performs segmented calculation (such as parallel query), so segmented storage should be performed.

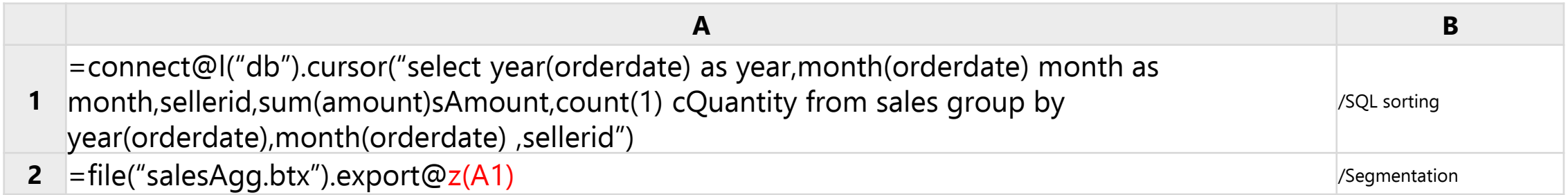

Ordered segmentation: when a field is known to be used for segmentation calculation, it can be sorted and stored in segments according to the field.

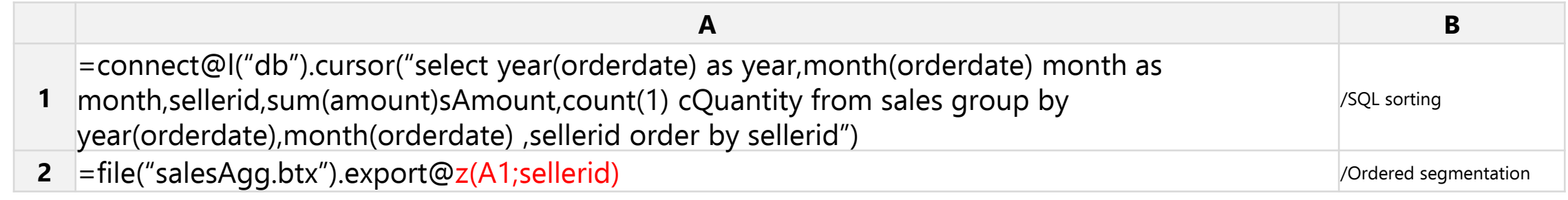

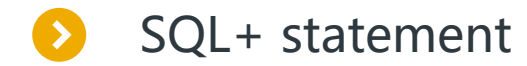

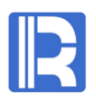

If you know the data characteristics of a simple table, you can use SQL + syntax for high-performance optimization queries.

Parallel computing select  $/*+$  parallel (4)  $*/$   $*$  from sales.txt where orderid=100

Large table cursor query select \* from  $/*+external*/$  emp.btx where orderid=100

select o.Orderid ,o.amount,s.name from sales.btx Ordered foreign table join  $O$  /\* + foreign\*/ join seller.btx s on s.id = o.sellerid

Note: Using SQL+statement, the url should be written as jdbc:esproc:local://sqlfirst=plus.

Extended reading: SQL+ http://doc.ragsoft.com/esproc/func/sqljia.html

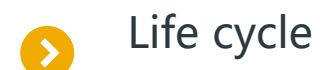

There are three life cycles of cache: timed cache, temporary cache and controllable cache. Timed cache: generates a cache in advance for multiple business algorithms.

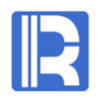

The database table sales has frequent access and many algorithms will use it. Now it is cached as a simple table. The following script file can be executed in the early morning of each Monday.

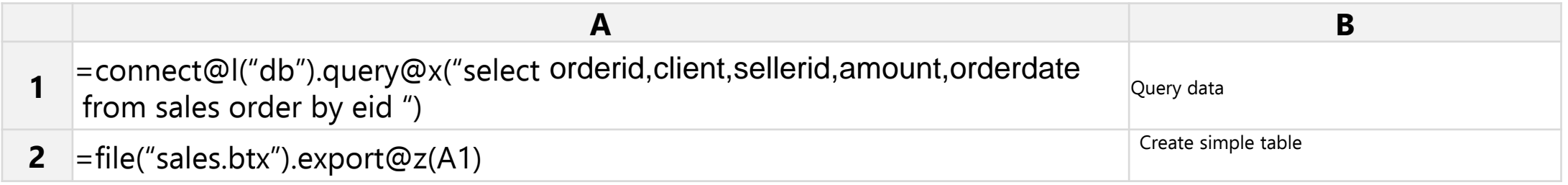

Business algorithm A: Group and aggregate by client, sellerid.

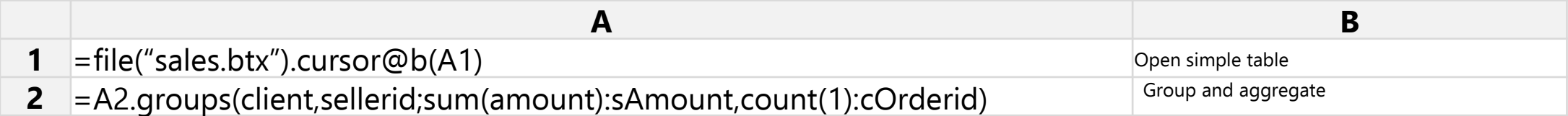

Business algorithm B: Query records by ordered.

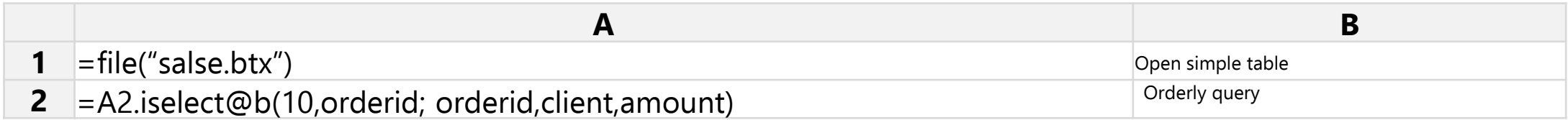

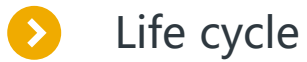

Temporary cache: generates a cache temporarily before calculation, which is generally used repeatedly in the local area by the current algorithm to reduce frequent query actions of the database.

The front-end application needs to take large table data for page by page display. In this case, it can temporarily generate a simple table, which can greatly improve the performance by using the I / O and ordered fetching of the simple table. In order to achieve this goal, the front end must pass in the unique identification of the current algorithm, so that the same simple table can be used each time when fetching data, and the start and end positions of records (which can be converted to page numbers) must be passed in, so that different pages can be fetched each time.

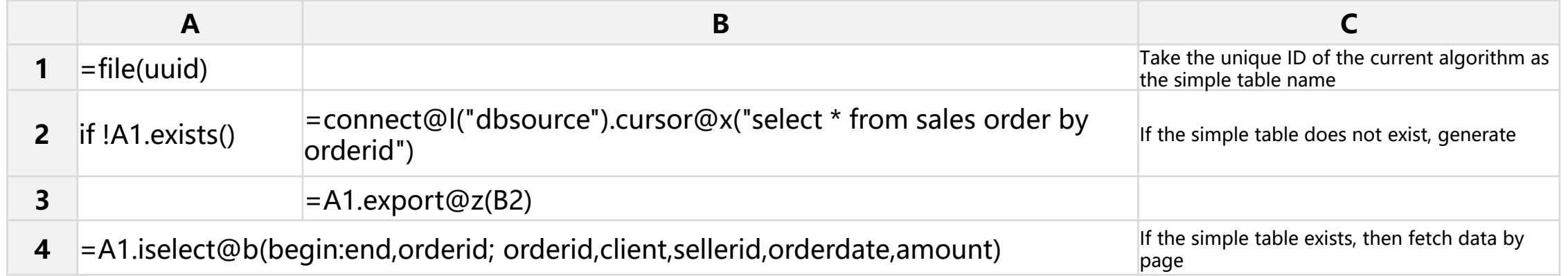

Note: The temporary cache can be stored in the temporary directory specified by esProc, and the files in the directory will be cleaned automatically at regular intervals.

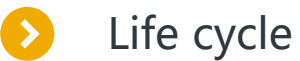

Controllable cache: the business algorithm controls the exact life cycle of the cache, which is used by the current algorithm or other algorithms.

When performing group aggregation calculation on the sales table, first check whether the timeliness of the cache is within one hour. If the timeliness is met, the cache is directly used for calculation. If the timeliness has passed, the latest cache is temporarily generated. This cache can be used by this algorithm and other algorithms.

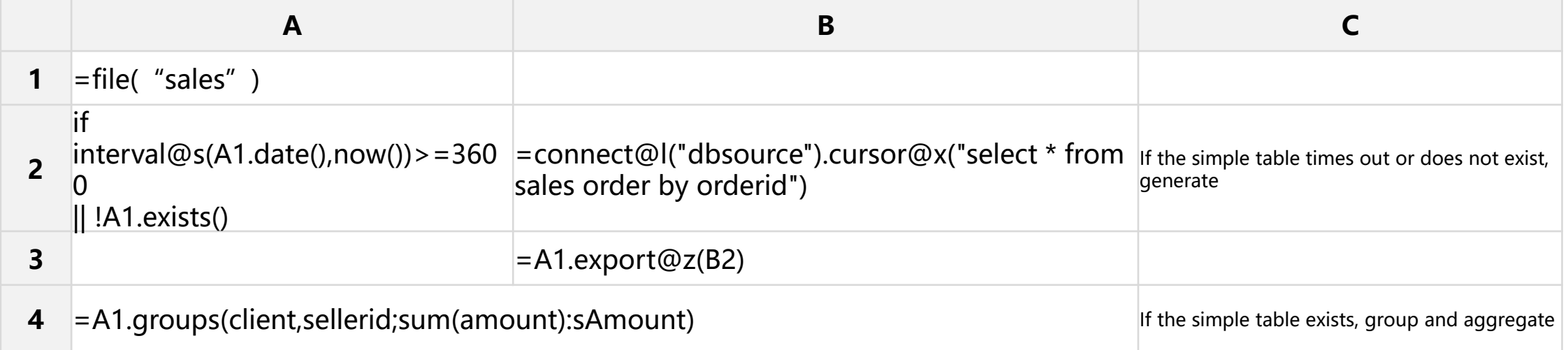

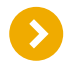

In the pursuit of higher concurrency, more computation, more data (including data compression), high-performance index query, data modification and other characteristics, you can use esProc group table format.

Regularly execute the SPL script (including the EPT script of the visualizer) to generate the cache. You can use the scheduling tool of the operating system, such as scheduled task, crontab, or the third-party visualizer, such as opencron.

# CONTENTS

- 1. Java application integration
- 2. Report integration
- 3. Stored procedure outside database
- 4. Diversified data sources
- 5. Java algorithm outlay
- 6. Application data cache
- 7. Multi source hybrid computing method
- 8. ODBC and HTTP integration

## Multi source hybrid computing method

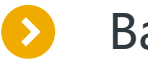

### Basic method

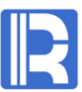

Multi-source hybrid computing is one of the main uses of computing middleware. With highly encapsulated interfaces, esProc can simplify the hybrid computing between any data sources.

The employee table is located in Oracle and the performance table is located in MySQL. Please join the two tables across databases and calculate the actual salary.

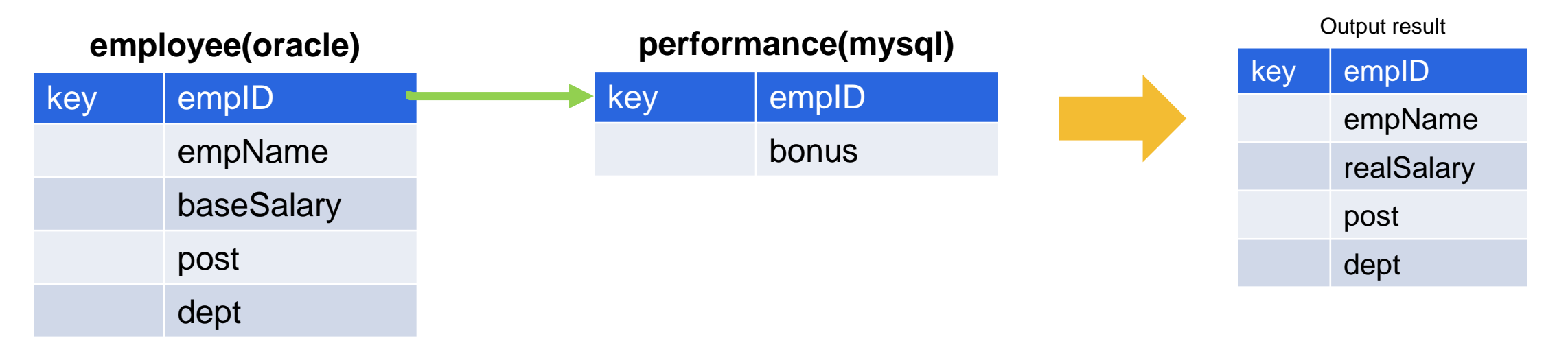

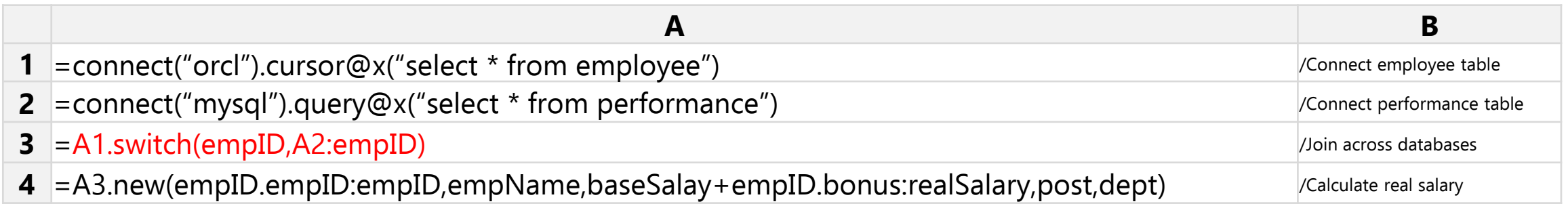

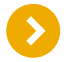

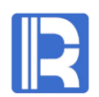

esProc uses a unified data model to access data sources, and can use the same method to calculate different data sources.

The employee table is located in Oracle, and the performance table is located in the text file. Please join the two tables across sources and calculate the actual salary.

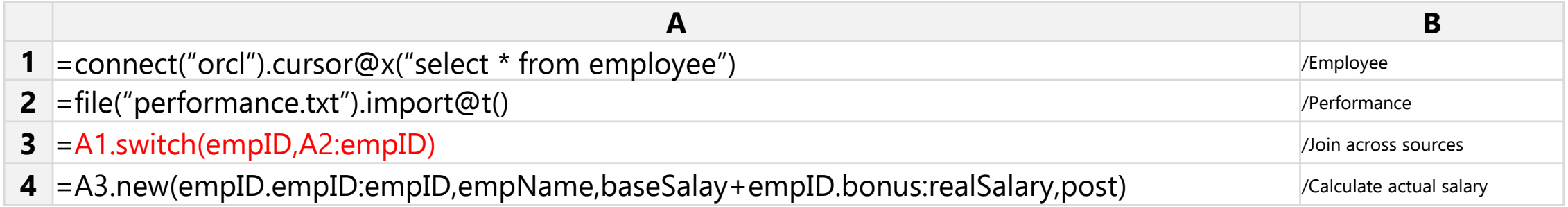

The employee information is in the simple table, and the performance information is in the text file. Please join the two tables across sources and calculate the actual salary cost of each department.

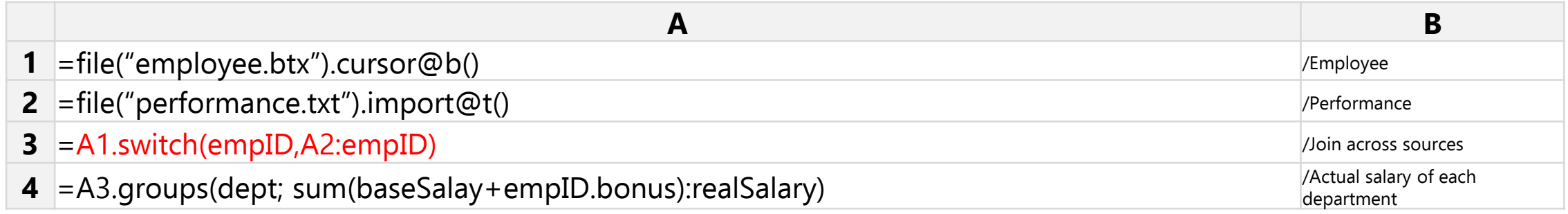

## T+0 mixed calculation

Historical data t is stored in simple tables (group tables if amount is large) and real-time data 0 is stored in production database. By real-time mixed calculation of the two, high-performance full amount of data query can be realized and precious production database resources can be saved at the same time.

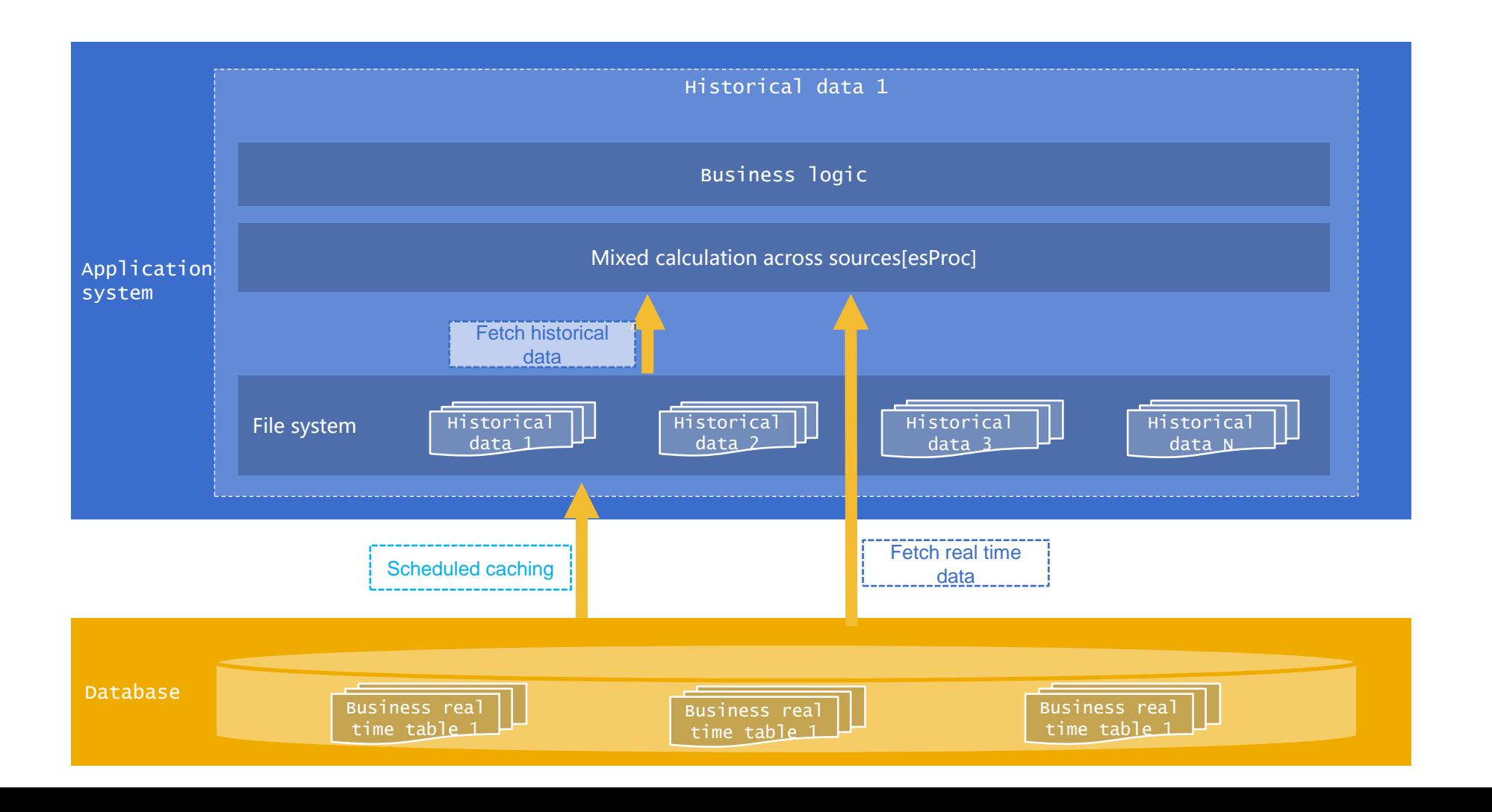

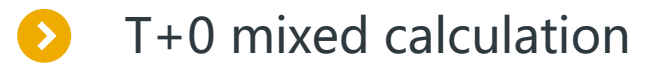

The order history is stored in the simple table, and the real-time order data is stored in the production database. Please count the number of orders per customer so far.

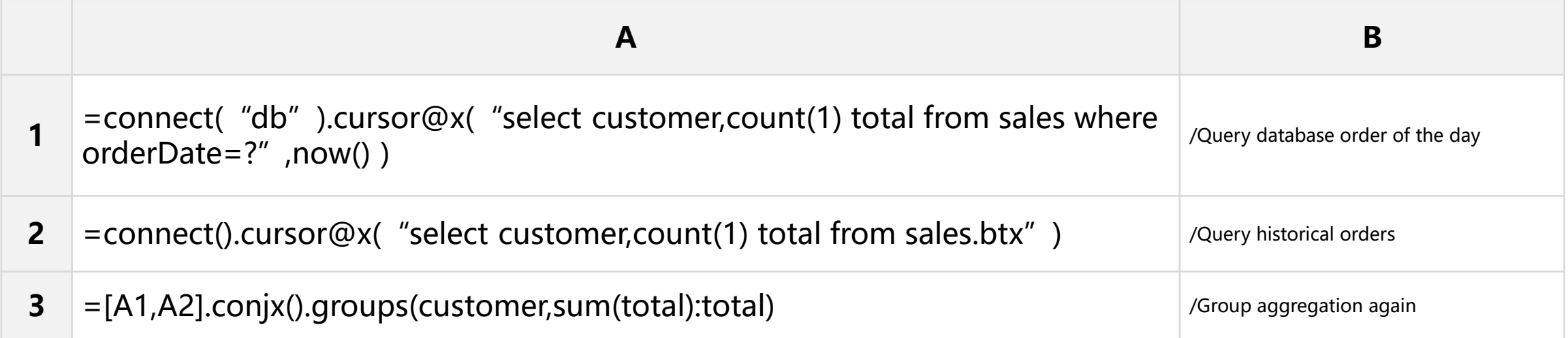

Extended reading: For more comprehensive and detailed information about T + 0 real-time mixed calculation, please refer to [《Statistical Query after Database Split》](http://c.raqsoft.com/article/1569381805397)

## Cold and hot routing

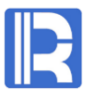

The frequently accessed hot data can be cached at the near end of the application server, and the occasionally accessed cold data can be stored at the far end. During the calculation, the cold data or hot data can be returned by judging the parameter interval.

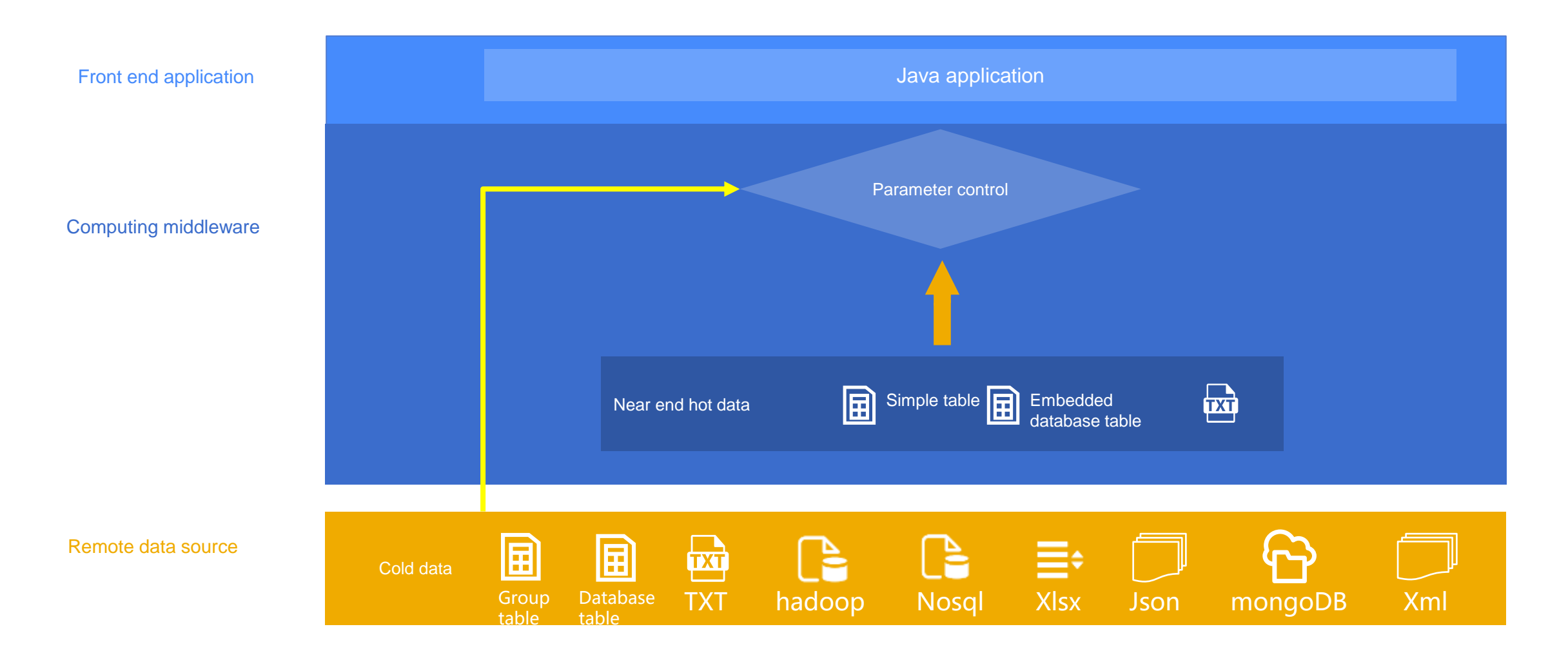

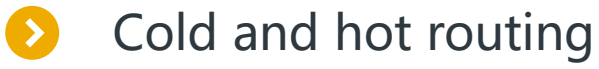

The hot data of the current year (2016) is stored in the application server in the form of simple tables, and the cold data of previous years (before 2016) is stored in the RDB data warehouse. Now, getdate.dfx is used to implement hot and cold routing and group aggregation algorithm. When the upper Java program calls, the parameters pbegindate and penddate are passed in, that is, the starting and ending time range of the required data.

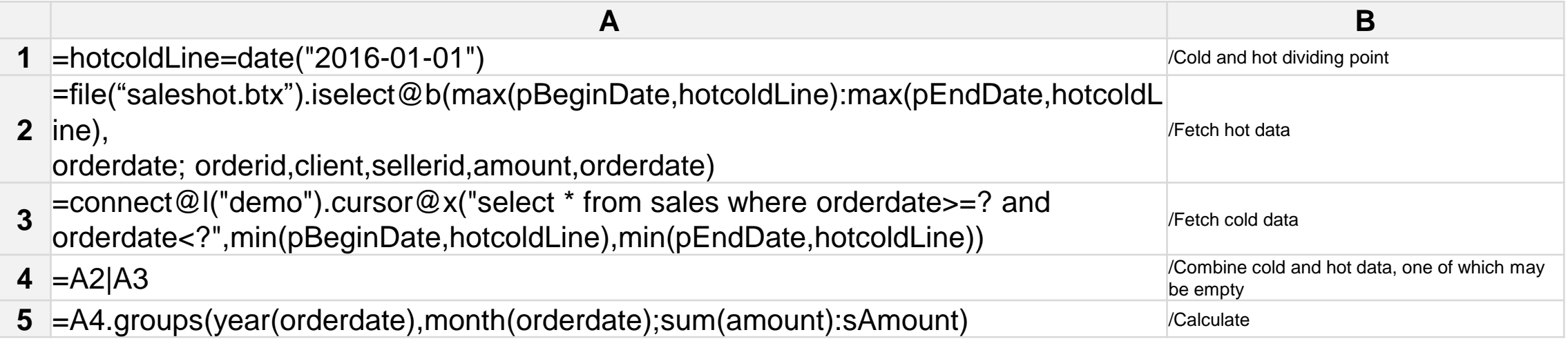

Note: Cold data should be indexed according to the OrderDate field, and the group table can be sorted and segmented according to the OrderDate, so as to return quickly when it is empty. The routing process can be separated into public script for specific script to call to reduce coupling.

# CONTENTS

- 1. Java application integration
- 2. Report integration
- 3. Stored procedure outside database
- 4. Diversified data sources
- 5. Java algorithm outlay
- 6. Application data cache
- 7. Multi source hybrid computing method
- 8. ODBC and HTTP integration

## ODBC and HTTP integration

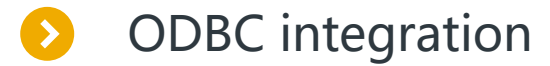

In addition to the JDBC interface, esProc also provides ODBC services to support non Java front-end applications, such as VB, C#, asp.net, crystal reports.

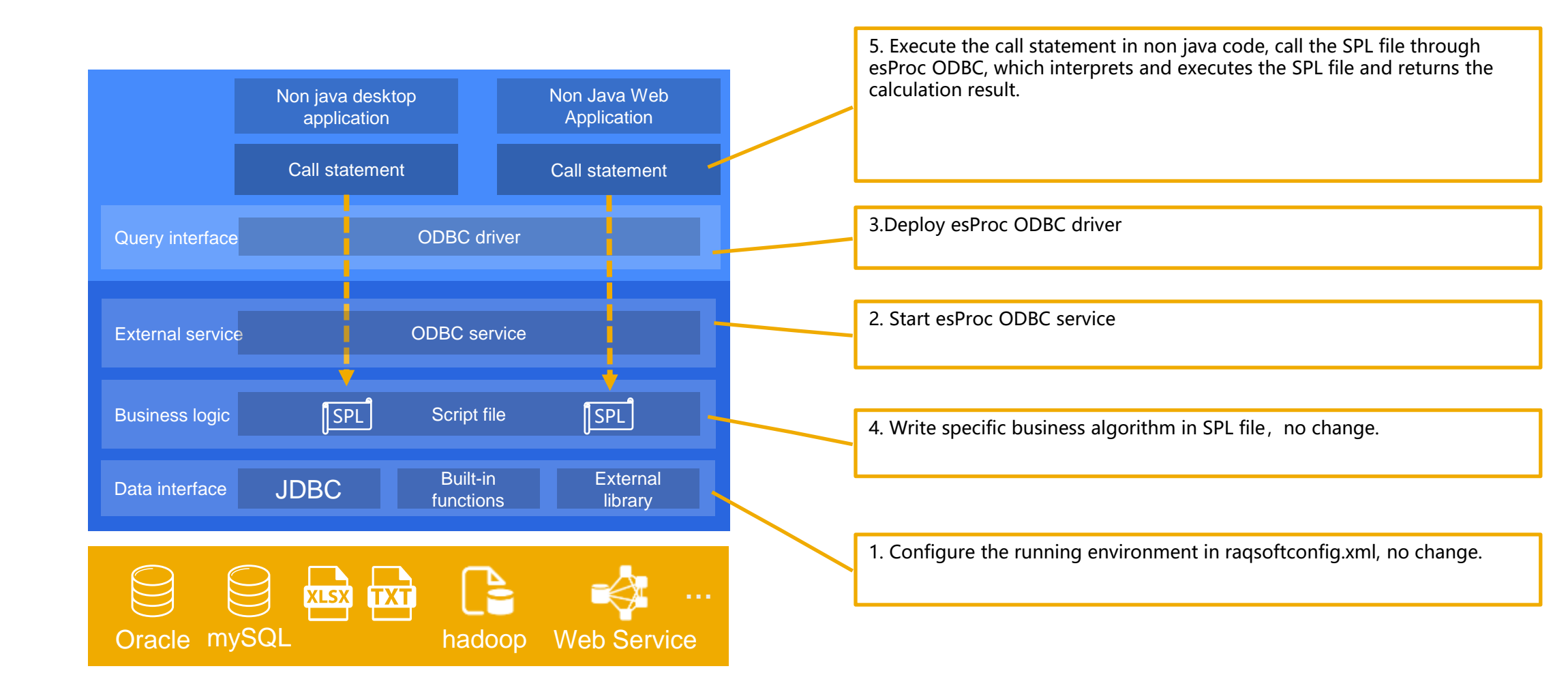

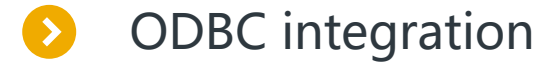

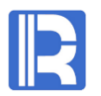

- 1. Configure the running environment in raqsoftconfig.xml, and there is no change in this step.
- 2. Start the esProc ODBC service. This step is the main change.

esProc provides a graphical interface to start ODBC service, please refer to http://doc.raqsoft.com.cn/esproc/tutorial/jsqzqdodbcfw.html

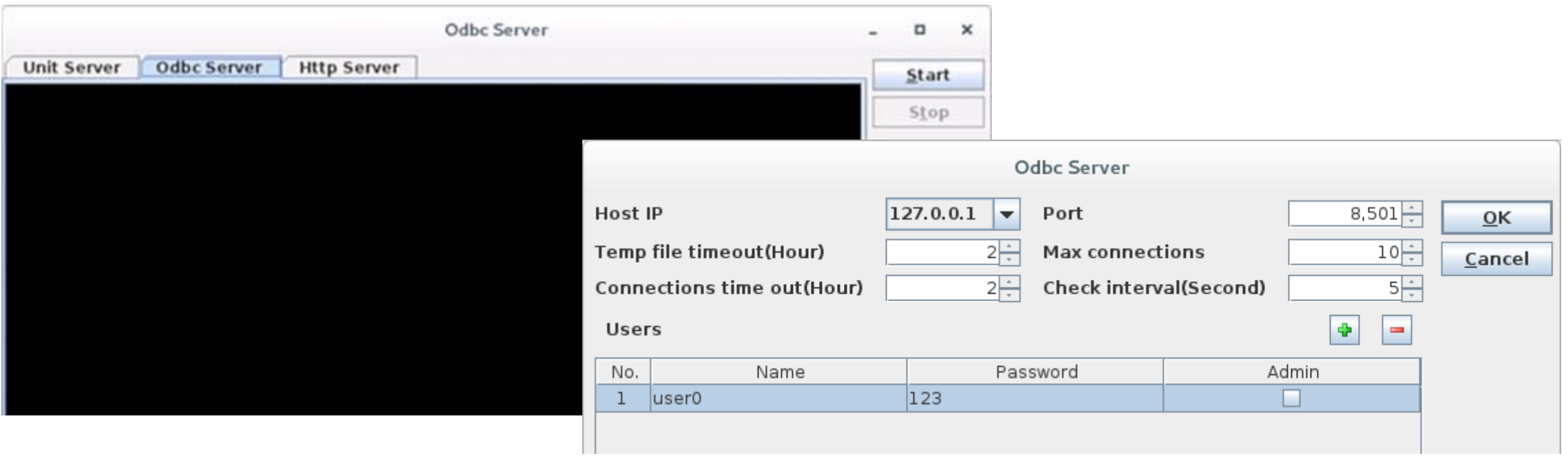

#### ODBC integration $\rightarrow$

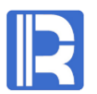

3. Deploy the ODBC driver of esProc. First, execute esprocodbcinst.exe with administrator permission to automatically deploy ODBC driver,

and then configure ODBC connection word in ODBC data source manager of windows.

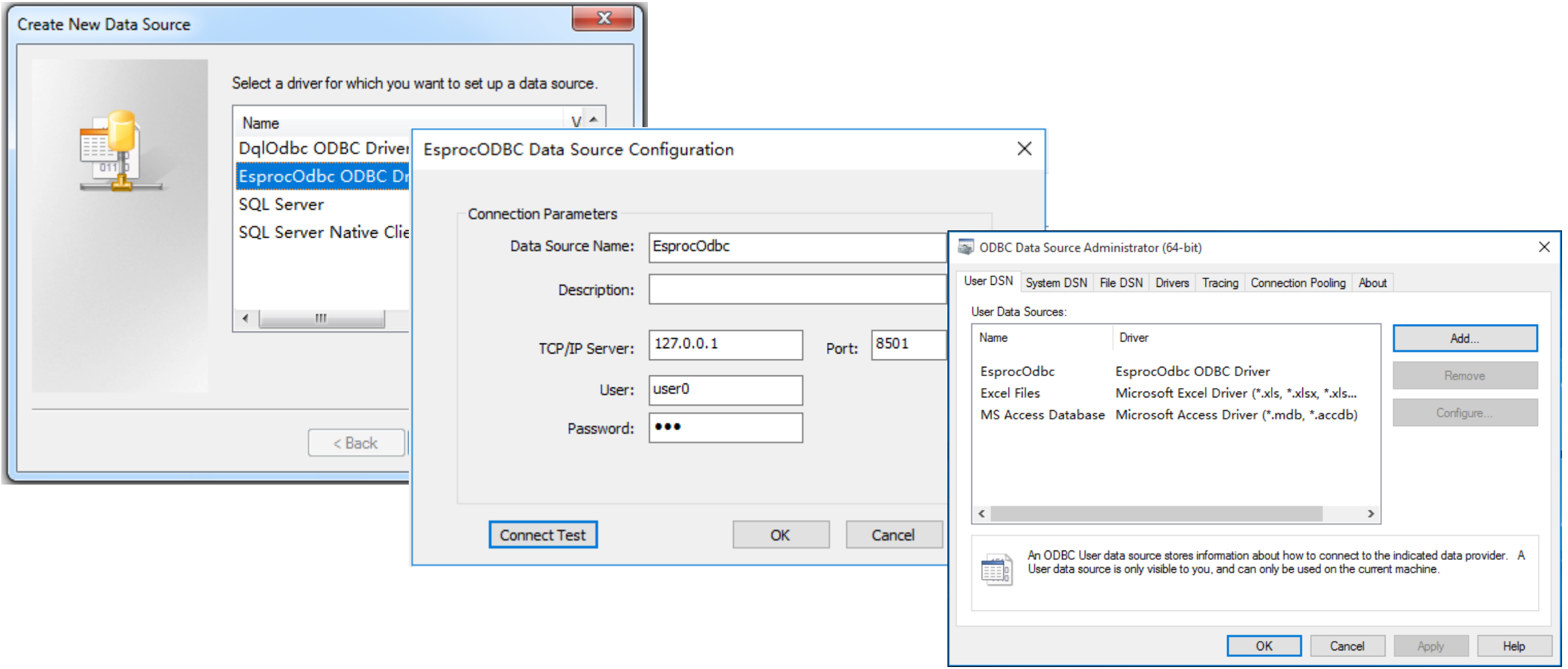

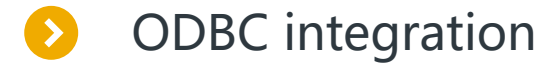

……

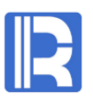

4. Write the specific business algorithm in the SPL file. There is no change in this step.

5. Execute the call statement in the non java code. This step only needs to write the code according to the standard ODBC specification.

For example: in asp.net code, access the conj.dfx script file through ODBC.

…… OdbcConnection odbcConn = new OdbcConnection("DSN=testOdbc;"); odbcConn.Open(); OdbcCommand odbcCmd = new OdbcCommand("call conj(?,?)", odbcConn); odbcCmd.Parameters.Add("minamount", OdbcType.Int).Value = 4000; odbcCmd.Parameters.Add("maxamount", OdbcType.Int).Value = 8000;

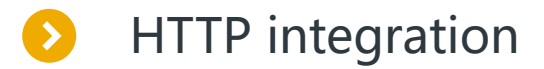

In order to provide loosely coupled data services (such as data in the middle), esProc provides HTTP services. It should be noted that in this case, it is usually required to deploy esProc independently.

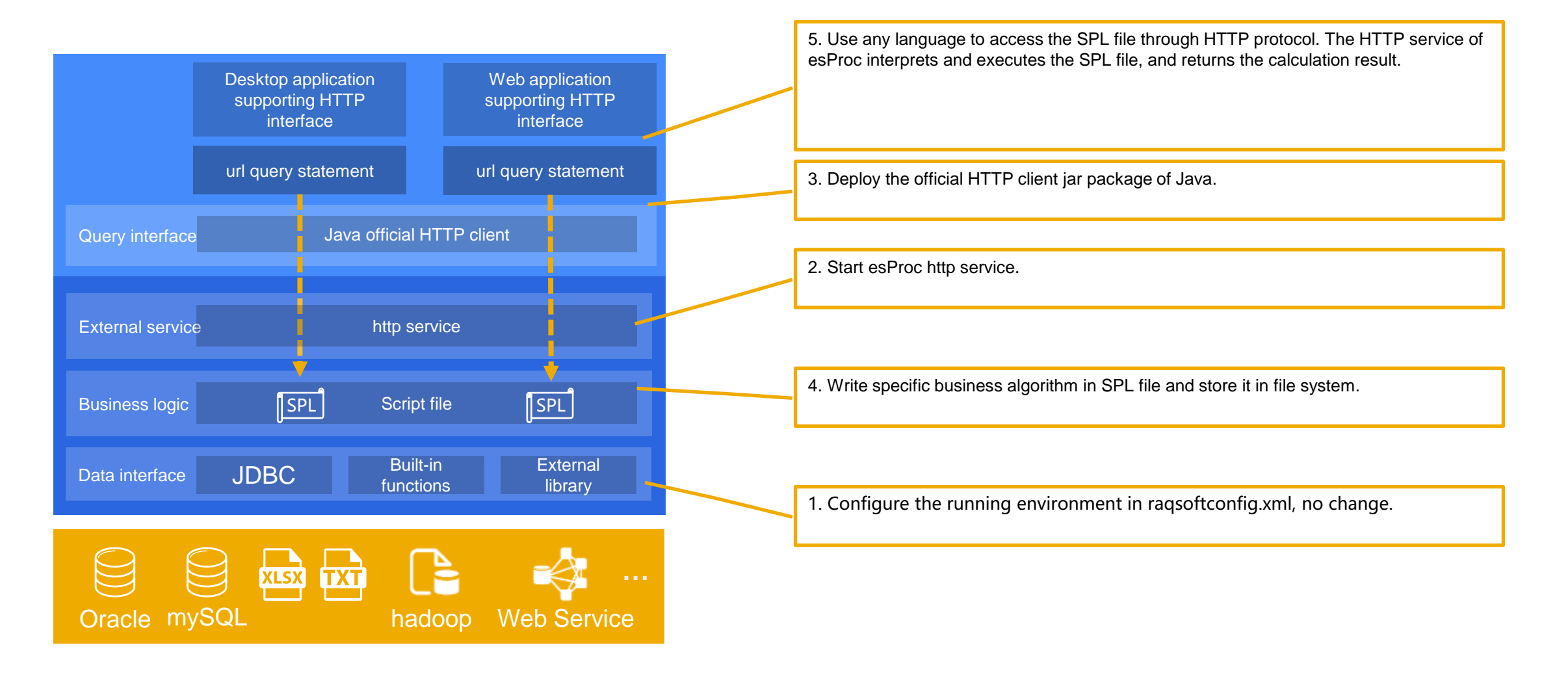

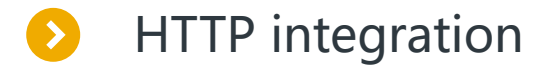

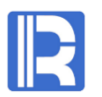

- 1. Configure the running environment in raqsoftconfig.xml, and there is no change in this step.
- 2. Start the HTTP service of esProc. This step is the main change.

esProc provides a graphical interface to start HTTP service, please refer to http://doc.raqsoft.com.cn/esproc/tutorial/httpfuwu.html

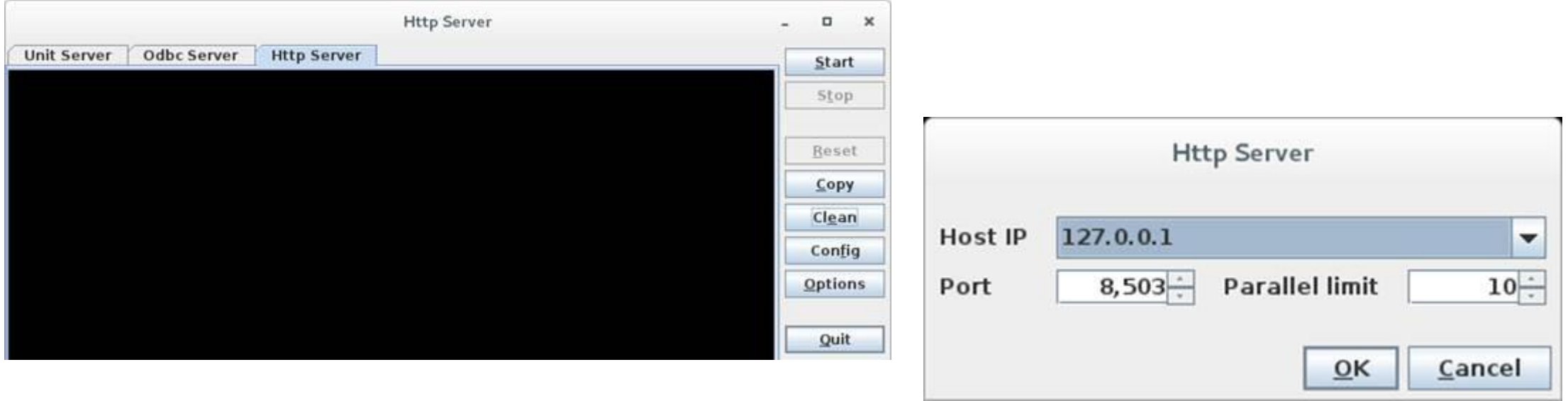

## HTTP integration

3. Deploy the official HTTP client jar package of Java. This step has nothing to do with the specific HTTP service. Please refer to the official JAVA standard. 4. Write the specific business algorithm in the SPL file. The algorithm itself does not change in this step. Only the format of the returned data needs to be processed.

The original algorithm (non HTTP service) queries the sales table. Begindate and enddate are external parameters. The script file is as follows:

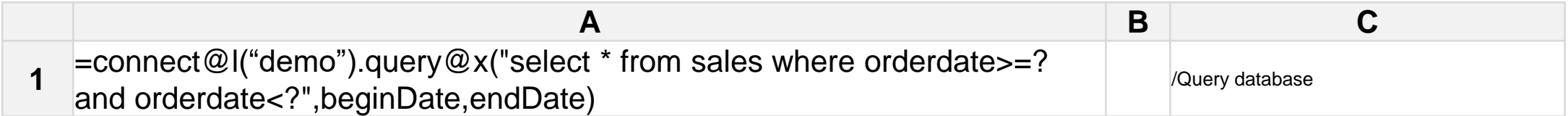

If you want esProc to provide a restful JSON service, just use the JSON function to return the result.

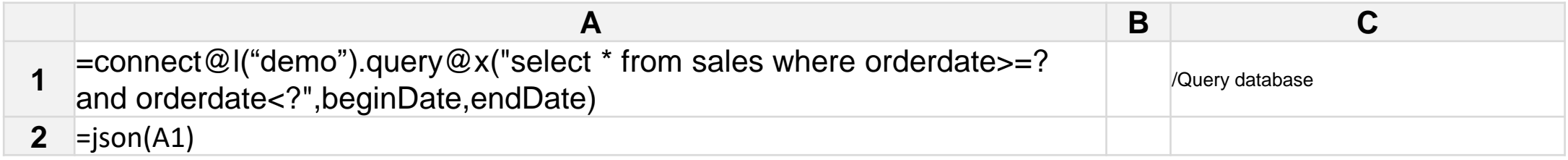

To access the HTTP service of esProc with a browser, you can see the following data structure:

● view-source:127.0.0.1:8503/http.dfx(2012-11-01,2012-12-31)  $\epsilon$ 

1 [{"orderid":1,"client":"UJRNP","sellerid":17,"amount":392.0,"orderdate":"2012-11-02 15:28:05 {"orderid": 3, "client": "UJRNP", "sellerid": 16, "amount": 13500.0, "orderdate": "2012-11-05 15:28:08 {"orderid":5,"client":"PWQ","sellerid":11,"amount":4410.0,"orderdate":"2012-11-12 15:28:05"}, {"orderid":7,"client":"BGU","sellerid":2,"amount":17800.0,"orderdate":"2012-11-06 15:28:05"}, {"orderid": 9, "client":"JAYB", "sellerid": 14, "amount": 17400.0, "orderdate": "2012-11-12 15: 28:05' {"orderid":11,"client":"SJCH","sellerid":7,"amount":13700.0,"orderdate":"2012-11-10 15:28:05' {"orderid": 13, "client": "HL", "sellerid": 12, "amount": 21400.0, "orderdate": "2012-11-21 15:28:05"}

Note: if you want to return XML format, you should use XML function. If the returned result is not processed, the HTTP client receives a string in 2D table format, separated by tab by default.

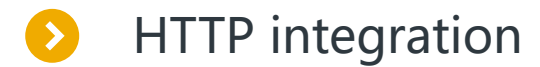

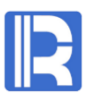

For Java middleware, it's difficult to return multi-layer JSON, while it's relatively simple to use esProc.

Associate the salesperson with his / her order to form multi-layer JSON and return.

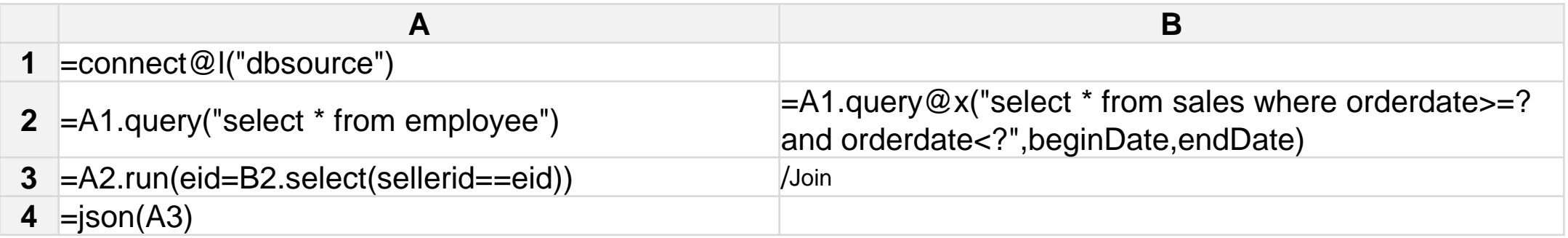

View return results in browser.

1 [{"eid":[{"orderid":14,"client":"JAYB","sellerid":1,"amount":7644.0,"orderdate":"2012-11-16 15:28:05"}, {"orderid":77,"client":"HANAR","sellerid":1,"amount":13200.0,"orderdate":"2013-01-17 15:28:05"}, {"orderid":78,"client":"YZ","sellerid":1,"amount":11600.0,"orderdate":"2013-01-20 15:28:05"}, {"orderid":93,"client":"AVU","sellerid":1,"amount":21800.0,"orderdate":"2013-02-05 15:28:05"}, {"orderid":104, "client":"HL", "sellerid":1, "amount":26400, 0, "orderdate": "2013-02-18 15:28:05"}, {"orderid":109, "client": "PWQ", "sellerid":1, "amount":17500, 0, "orderdate": "2013-02-21 15:28:05"}, {"orderid":120,"client":"FHYBR","sellerid":1,"amount":16000.0,"orderdate":"2013-03-03 15:28:05"},{"orderid":127,"client":"HP","sellerid":1,"amount":13600.0,"orderdate":"2013-03-15 15:28:05"}. {"orderid":189, "client":"DNEDL","sellerid":1, "amount":26100.0,"orderdate":"2013-05-13 15:28:05"}, {"orderid":200,"client":"EGU","sellerid":1, "amount":14000.0,"orderdate":"2013-05-20 15:28:05"}, {"orderid":201,"client":"DNEDL","sellerid":1,"amount":7350.0,"orderdate":"2013-05-25 15:28:05"}, {"orderid":221,"client":"BGU","sellerid":1,"amount":7742.0,"orderdate":"2013-06-14 15:28:05"}, {"orderid":237,"client":"PWQ","sellerid":1,"amount":23400.0,"orderdate":"2013-06-24 15:28:05"}, {"orderid":267,"client":"QUICK","sellerid":1,"amount":17400.0,"orderdate":"2013-07-28 15:28:05"}, {"orderid":278, "client":"FHYBR", "sellerid":1, "amount":23900.0, "orderdate":"2013-08-12 15:28:05"}, {"orderid":279, "client": "MIP", "sellerid":1, "amount":5880.0, "orderdate":"2013-08-12 15:28:05"}, {"orderid": 288, "client": "UJRNP", "sellerid": 1, "amount": 4998. 0, "orderdate": "2013-08-22 15:28: 05"}, {"orderid": 351, "client": "SAVEA", "sellerid": 1, "amount": 6958. 0, "orderdate": "2013-10-19 15:28: 05"}, {"orderid":380,"client":"JAYB","sellerid":1,"amount":13000.0,"orderdate":"2013-11-17 15:28:05"},{"orderid":384, "client":"AYWYN","sellerid":1,"amount":22200.0,"orderdate":"2013-11-20 15:28:05"}, {"orderid":401,"client":"DILRT","sellerid":1,"amount":20200.0,"orderdate":"2013-12-08 15:28:05"},{"orderid":461,"client":"EGU","sellerid":1,"amount":5880.0,"orderdate":"2014-02-04 15:28:05"}, {"orderid":465,"client":"AYWYN","sellerid":1,"amount":22400.0,"orderdate":"2014-02-11 15:28:05"},{"orderid":468,"client":"UJRNP","sellerid":1,"amount":15500.0,"orderdate":"2014-02-18 15:28:05"},

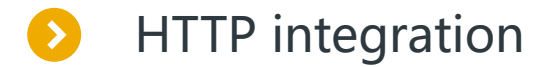

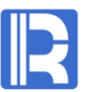

5. Access the SPL file through HTTP protocol, which has nothing to do with the specific HTTP service. Note that the esProc HTTP service supports two URL styles.

Default style, http://*IP:port*/dfx1.dfx(arg1,arg2,...). Part of the code of Java calling esProc through HTTP protocol is as follows:

 URL url = new URL("http://192.168.1.107:8503/getsales.dfx(2010-03-01,2019-04-01)"); HttpURLConnection httpUrlConn = (HttpURLConnection) url.openConnection();

……

……

……

……

SAP style, http://*IP:port*/sapPath/dfx/arg1/arg2/.... The calling code is as follows:

 URL url = new URL("http://192.168.1.107:8503/getsales/2010-03-01/2019-04-01)"); HttpURLConnection httpUrlConn = (HttpURLConnection) url.openConnection();
## **THANKS**

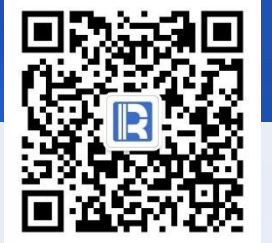

www.raqsoft.com